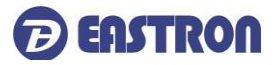

# **SDM230-LoRaWAN**

*DIN Rail Smart Energy Meter for Long Range Wireless Communication*

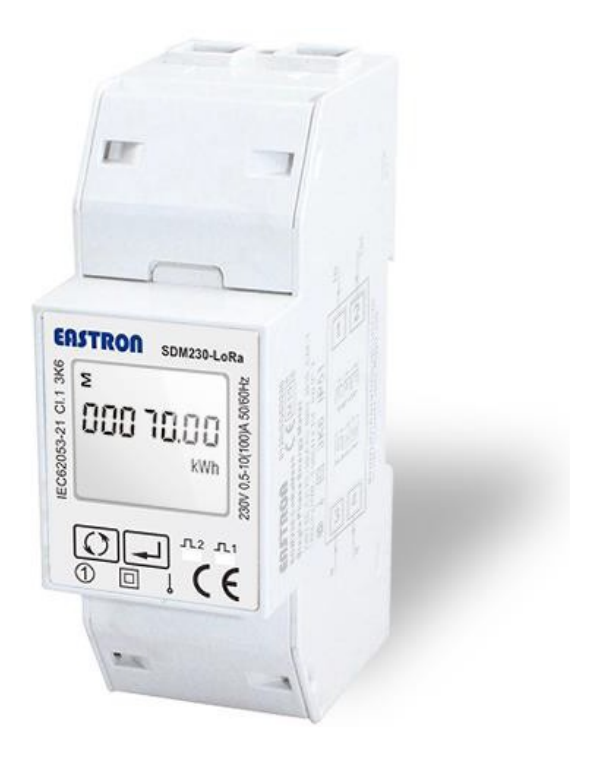

*USER MANUAL 2020 V1.0*

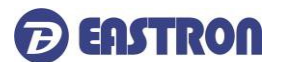

## **Contents**

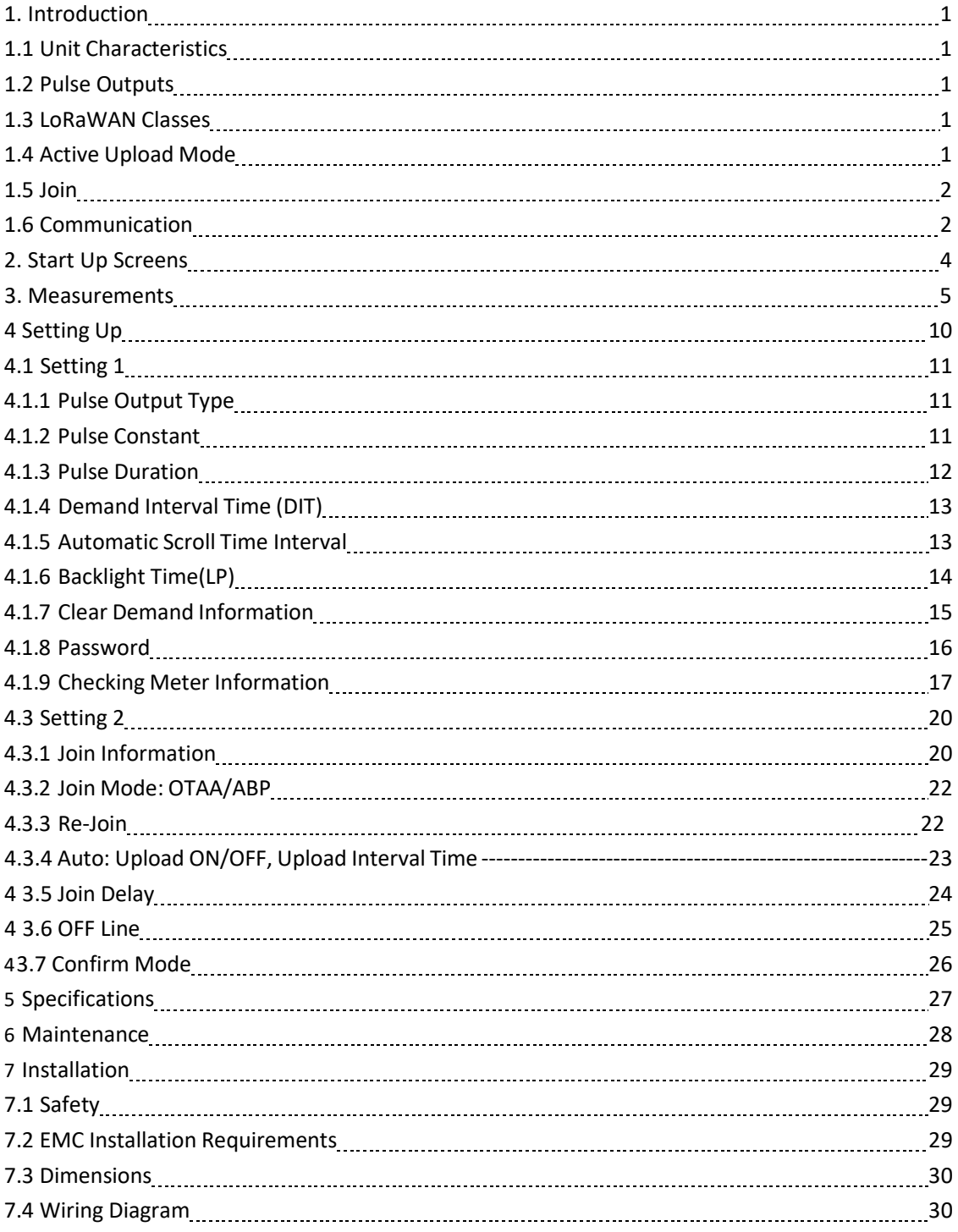

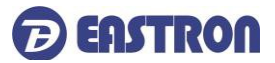

#### **1 Introduction**

This document provides operating, maintenance and installation instructions .

The unit measures and displays the characteristics of single phase two wire(1p2w) supplies, including kWh, kVArh, kW, kVAr, kVA, PF, Frequency, Voltage, Current, dmd. THD etc. It support Max.100A direct connection, saving the cost to install external CTs. Maximum demand current can be measured over preset periods of up to 60 minutes.

This unit has a built-in LoRaWAN module which allows long range wireless communication. Two pulse outputs are available for real time energy measurement.

#### **1.1 Unit Characteristics**

The Unit can measure and display:

- voltage and current
- **•** Frequency
- Power, maximum power demand and power factor
- Active energy imported and exported
- Reactive energy imported and exported

The unit has password-protected set-up screens for:

- **•** Changing password
- Demand Interval time, backlight time,scroll display time
- Reset for demand and partial energy measurements
- Pulse output type/ constant/ duration

#### **1.2 Pulse outputs**

The unit provides two pulse outputs. Both pulse outputs are passive type.

Pulse output 1 is configurable. The pulse output can be set to generate pulses to represent total/ import/ export kWh or kVArh.

The pulse constant can be set to generate 1 pulse per:

 $1 = 1$  kWh/kVArh

10 = 10 kWh/kVArh

100 = 100 kWh/kVArh

1000=1000 kWh/kVArh

Pulse width: 200/100(default)/60ms.

Pulse output 2 is non-configurable. It is fixed to export kWh. The constant is 1000imp/kWh.

#### **1.3. LoRaWAN Classes**

Eastron LoRaWAN energy meter is implement Class C functionality. The device will upload message after receiving the data sent from the network.

#### **1.4 Active Upload Mode**

The device also can be customized to active upload mode. Total 19 parameters can be set for automatic uploading.

Interval time can be set from 0 to 255 through communication. 0 means the function is OFF. If

2020 EASTRON EUROPE ALL RIGHTS RESERVED. WWW.eastroneurope.com

#### **SDM230-LoRaWAN User Manual**

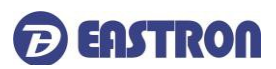

there are many parameters, the interval shouldn't be set too short in case of conflicting on data uploading.

The meter will upload automatically once it joins the network. And after the interval time, it will upload again.

The interval time is calculated since the last data uploading. Sometimes the interval time may have around 1-2 minutes difference due to the timer error.

#### **1.5 Join**

The unit uses standard LoRaWAN protocol for long range communication. Before Communication, the meter has to join the LoRaWAN network first.

There are two Activation Ways for Joining: OTAA(Over-the-Air Activatioin) and ABP(Activation by Personalization).

To ensure the meter join gateway successfully, below information must be confirmed:

I. DevEui, AppEui, Appkey or DevAddr, NwkSKey, AppSKey information are correctly recorded into the gateway.

II. The Uplink and downlink frequency are same asthe gateway.

III. RX2 (frequency and SF) information are same asthe gateway.

If the Join delay function is ON, the meter will join the network with a few seconds delay by random.

#### **1.6 Communication**

LoRaWAN meter communicate based on international general purpose protocol. The communication data is placed in data segment of LoRaWAN protocol, they will be appointed follow the specified command format.

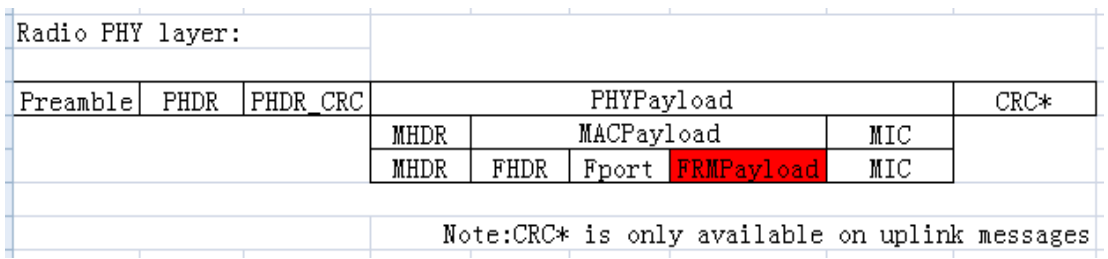

The format of standard LoRaWAN is shown below:

The following description of the text is defined the data in the segment of FRMPayload region in LoRaWAN protocol. The software in PC only need to get this part of data from gateway. According to the following protocol definition to parse the data.

The data format and encoding of meter communication protocol are modified based on the Modbus ASCII transmission mode. Remove the start and end characters from the Modbus ASCII transmission mode and change LRC validation to CRC validation.

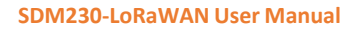

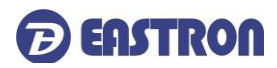

Encoding of data: communication data is encoded with ASCII, and each byte of data is sent with two ASCII characters.

E.g.: a byte data 0x5b is encoded as two characters: 0x35 and 0x62 (ASCII code 0x35= "5", 0x62= "b")

Command format definition:

I: The data format of the gateway sending the copy command:

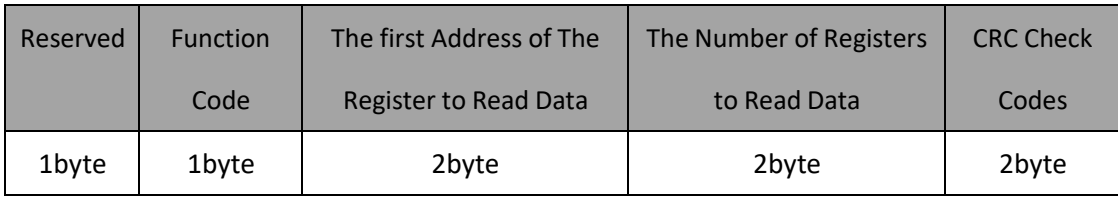

Note: the reserved bit is fixed as 0x01

#### II: the data format returned by the meter after receiving the copy command:

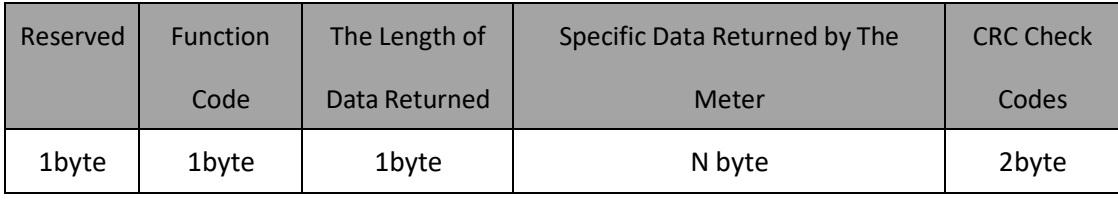

Note: the reserved bit is fixed as 0x01

III: Note: the above commands need to be ASCII, so 1byte data will have 2 characters.

#### E.g.

1). Suppose to read the current data of the meter L1, the data sent by the gateway is the ASCII coded data as shown in the following table:

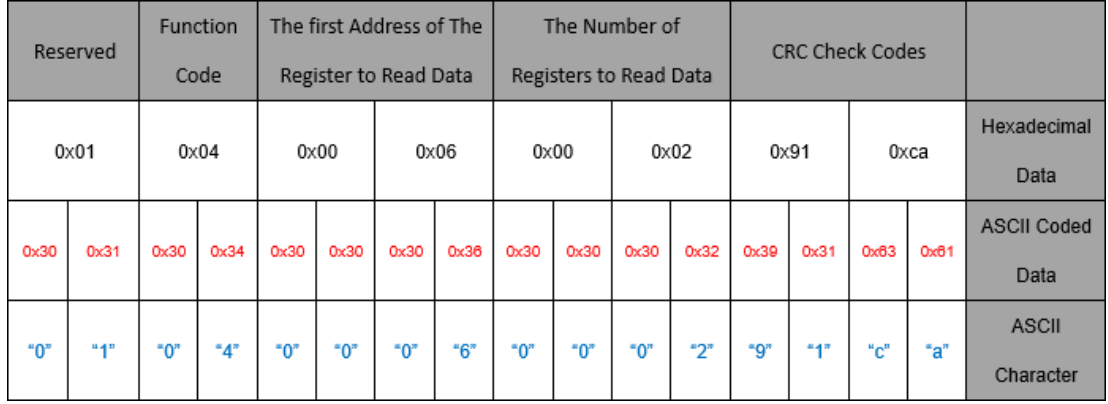

Note: the first address of the register of the meter L1 current is 00 06 and the number of registers is 2.

2) After receiving the above command, the meter will return the current L1 current data of the meter, as shown in the following table after ASCII coding.

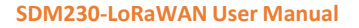

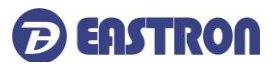

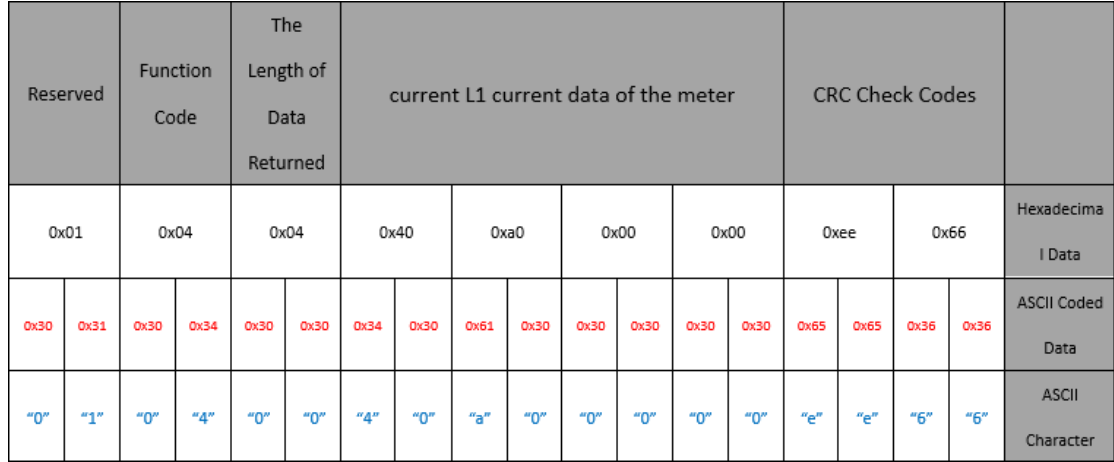

Note: Assume that the current meter's L1 current is 5.0A, since the data is in floating point format, the Hex data is converted to 0x40, 0xa0, 0x00 and 0x00.

To ensure the successful communication, below information must be confirmed:

- 1. The command is sent through Class C mode.
- 2. The command is sent in ASCII format.

#### **2. Start Up Screens**

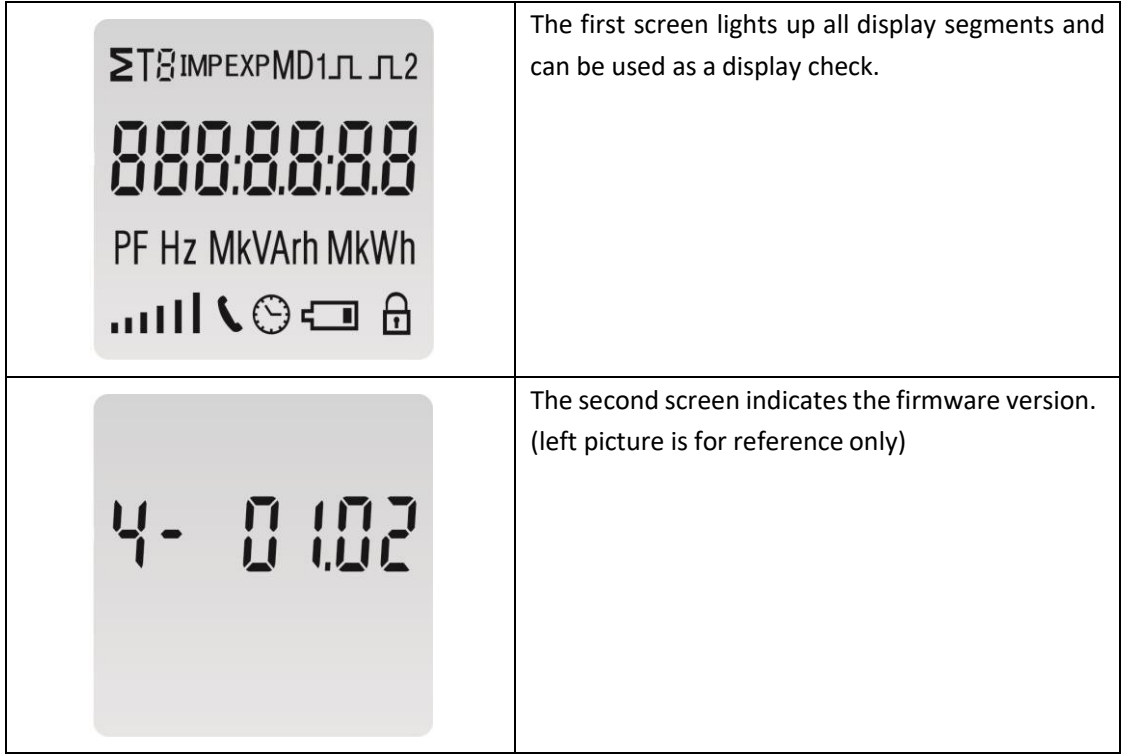

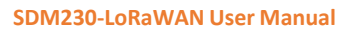

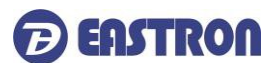

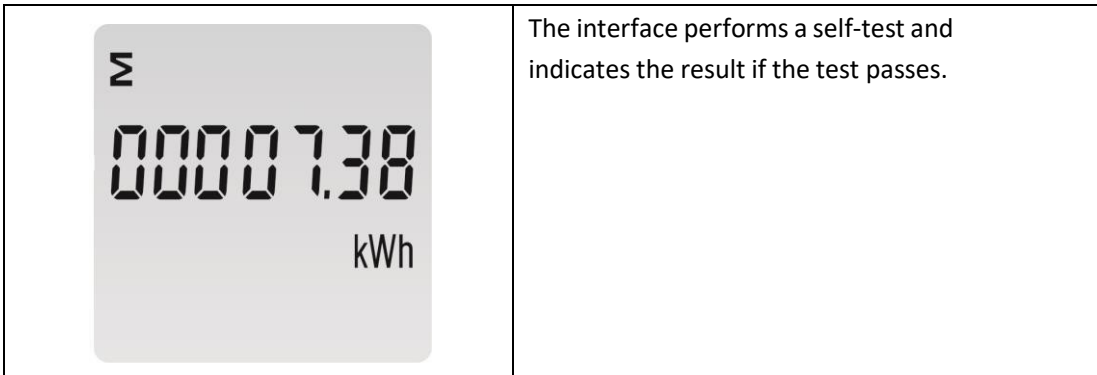

\*After a short delay, the screen will display active energy measurements.

#### **3. Measurements**

The buttons operate as follows:

|  | Selects the measured parameters                           |
|--|-----------------------------------------------------------|
|  | In Set-up Mode, this is the "Up" button.                  |
|  | In Set-up Mode, this is the "Enter", "Left" and "Confirm" |
|  | button                                                    |
|  |                                                           |

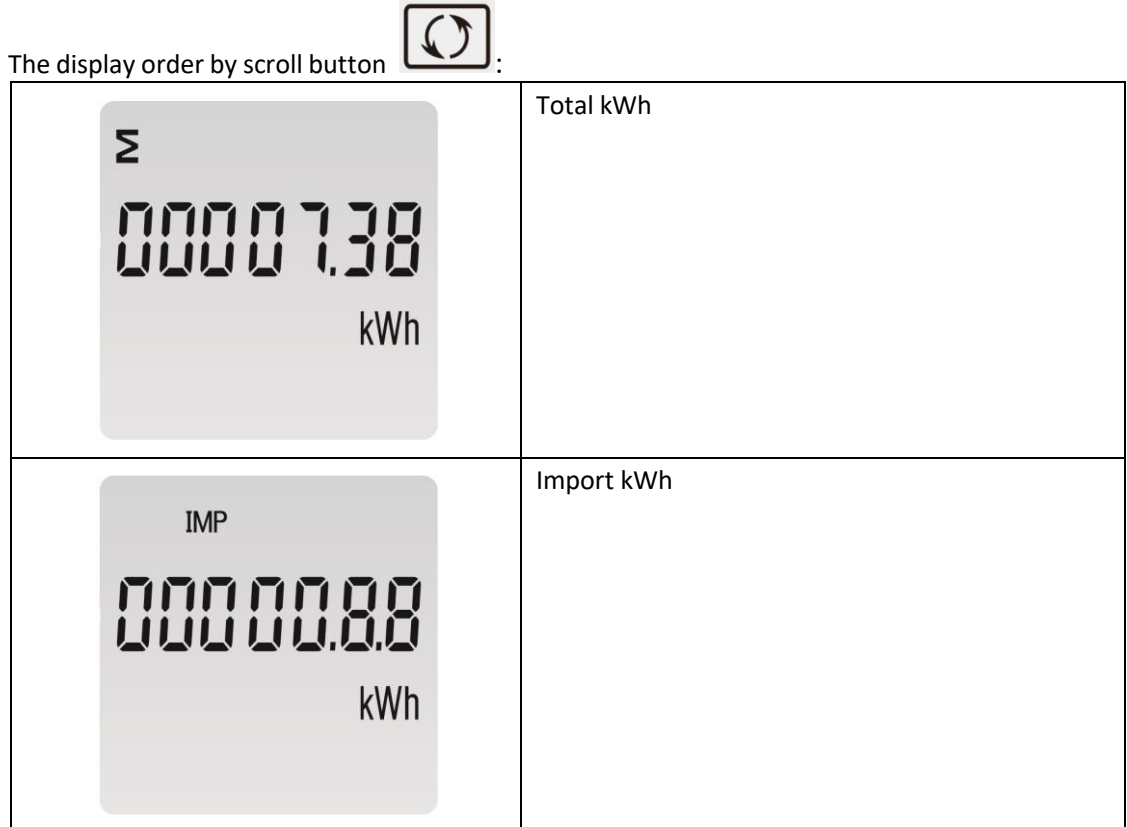

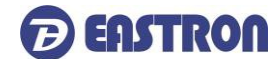

**SDM230-LoRaWAN User Manual**

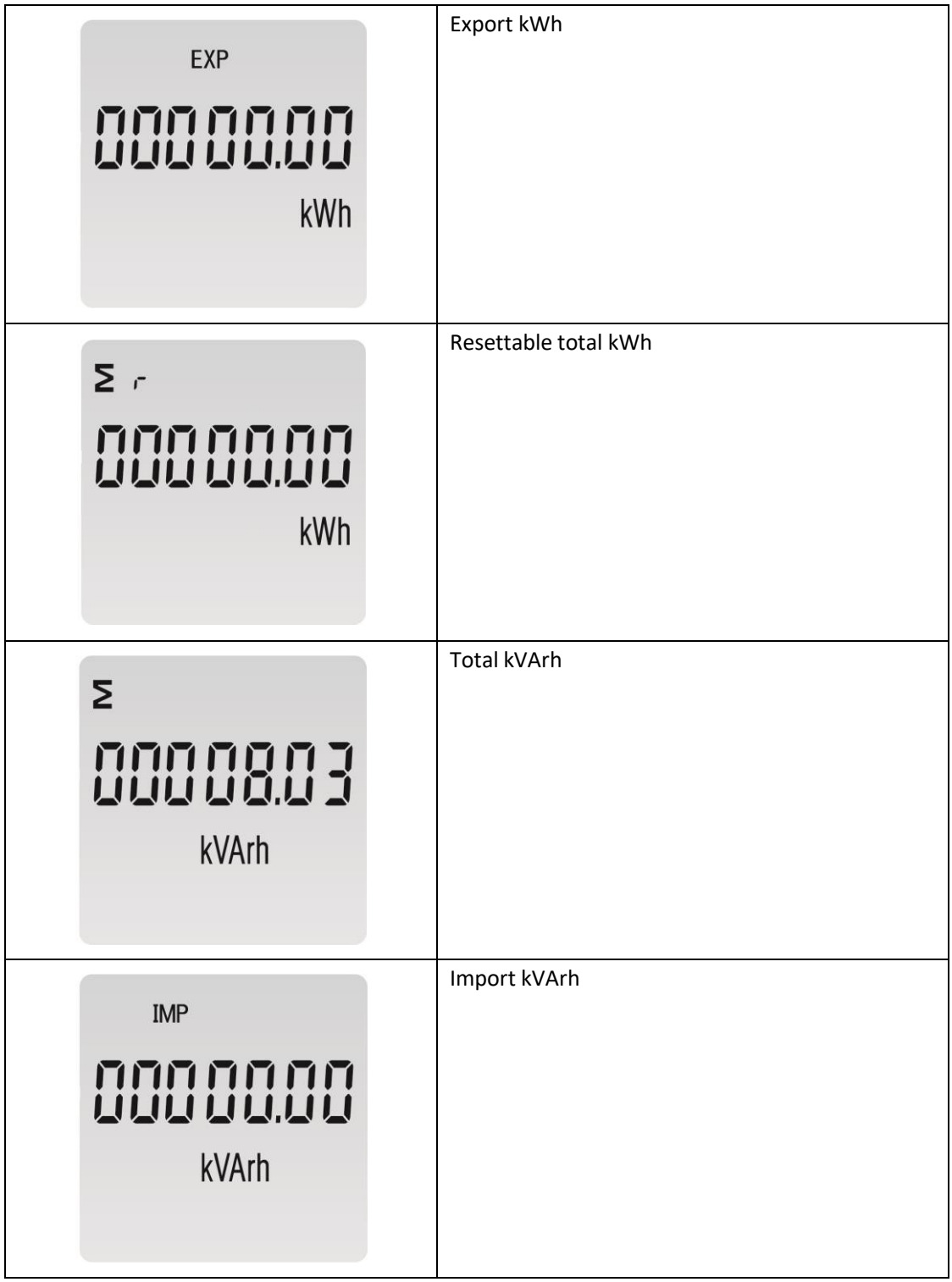

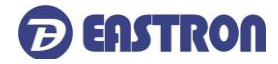

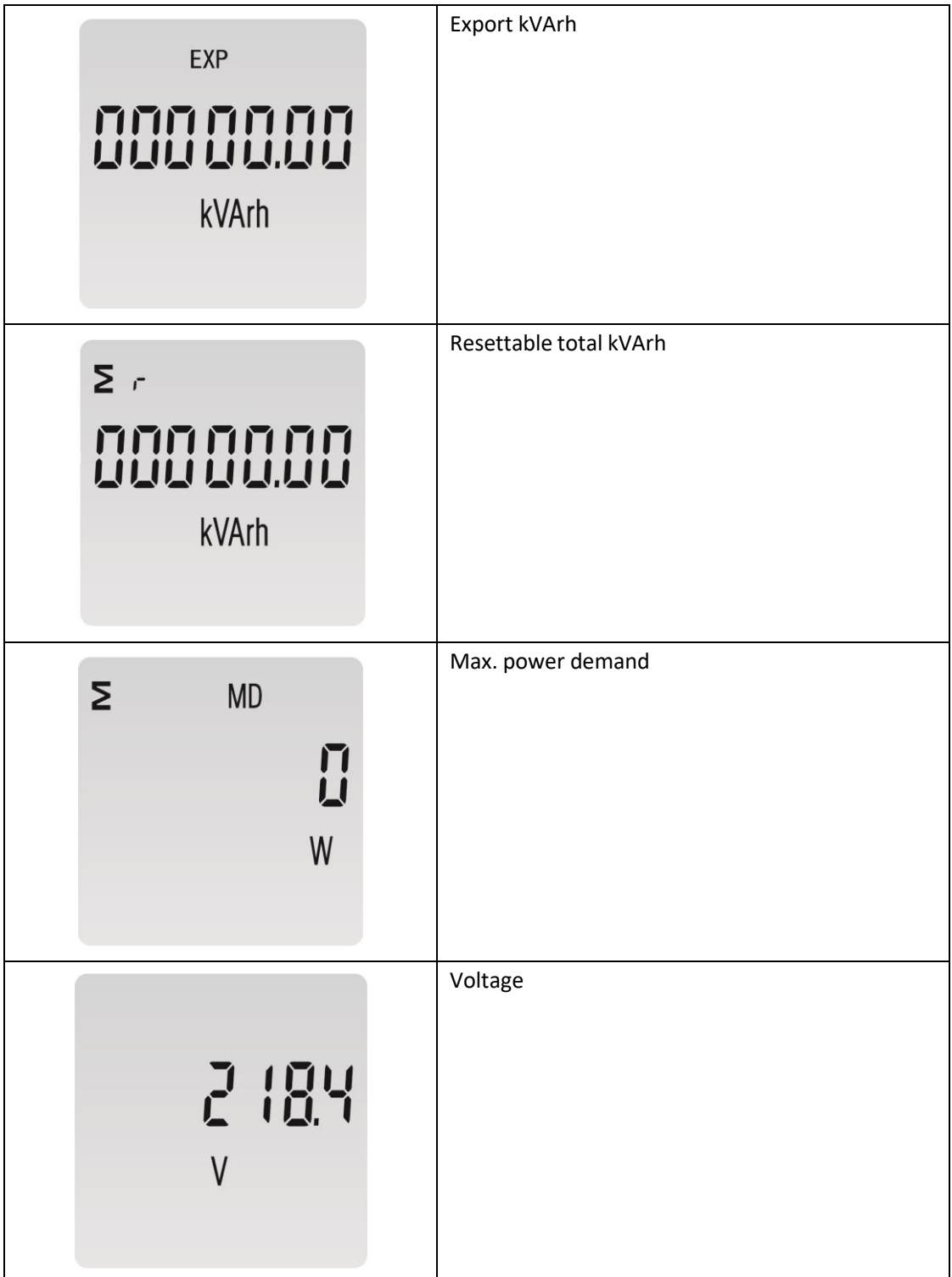

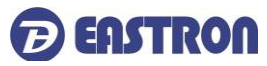

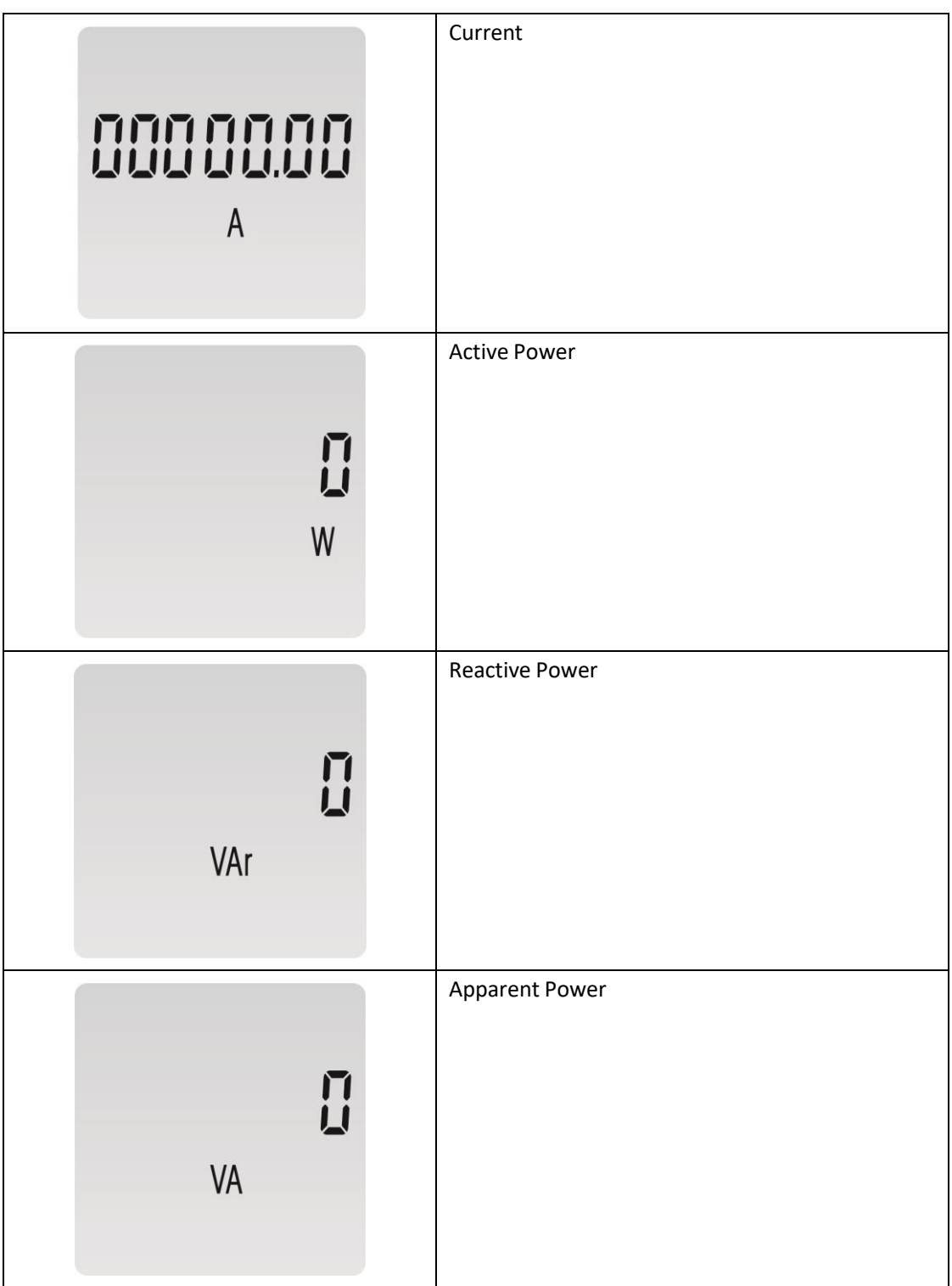

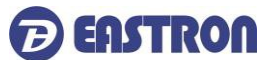

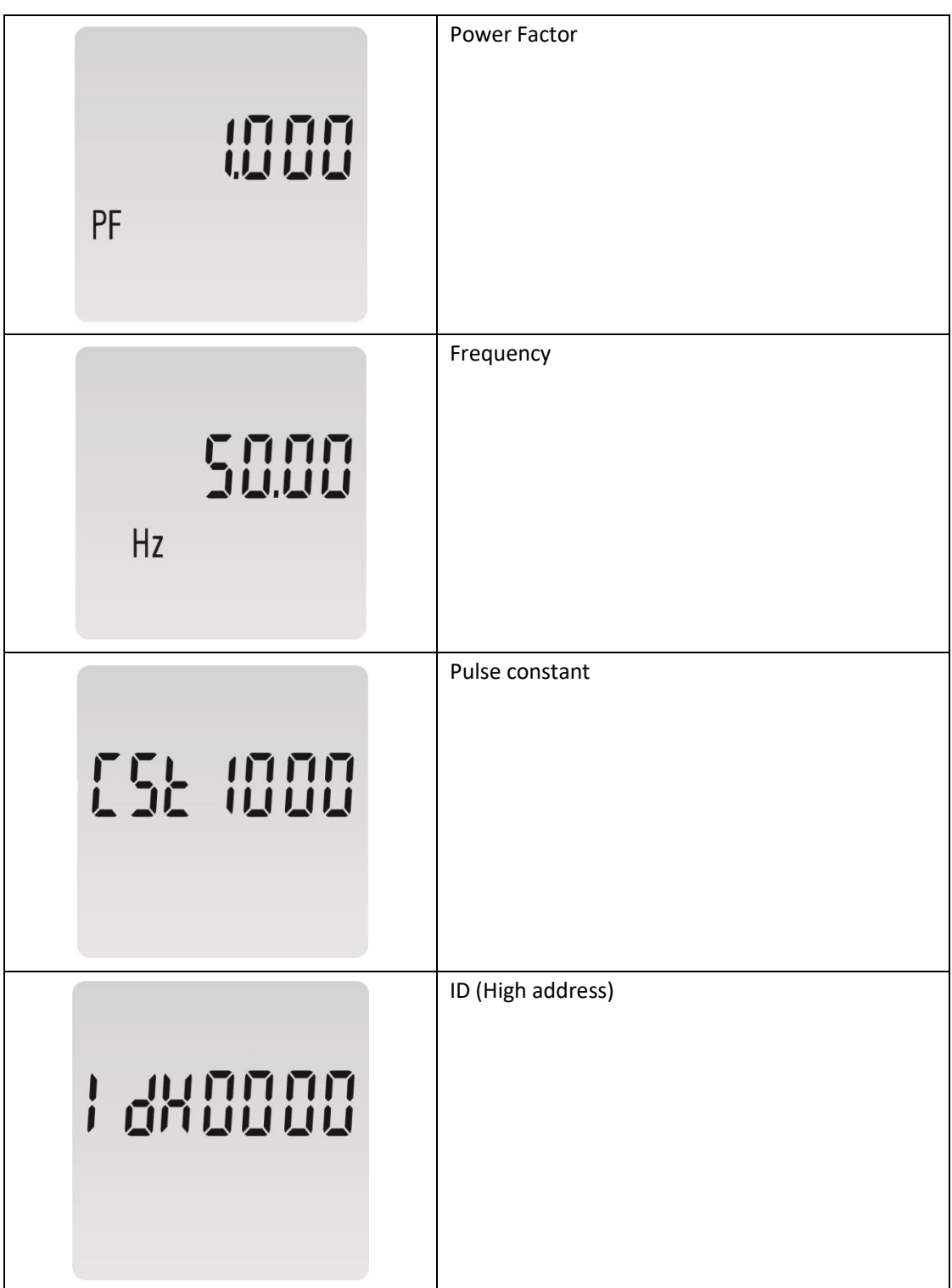

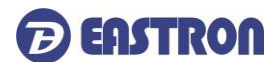

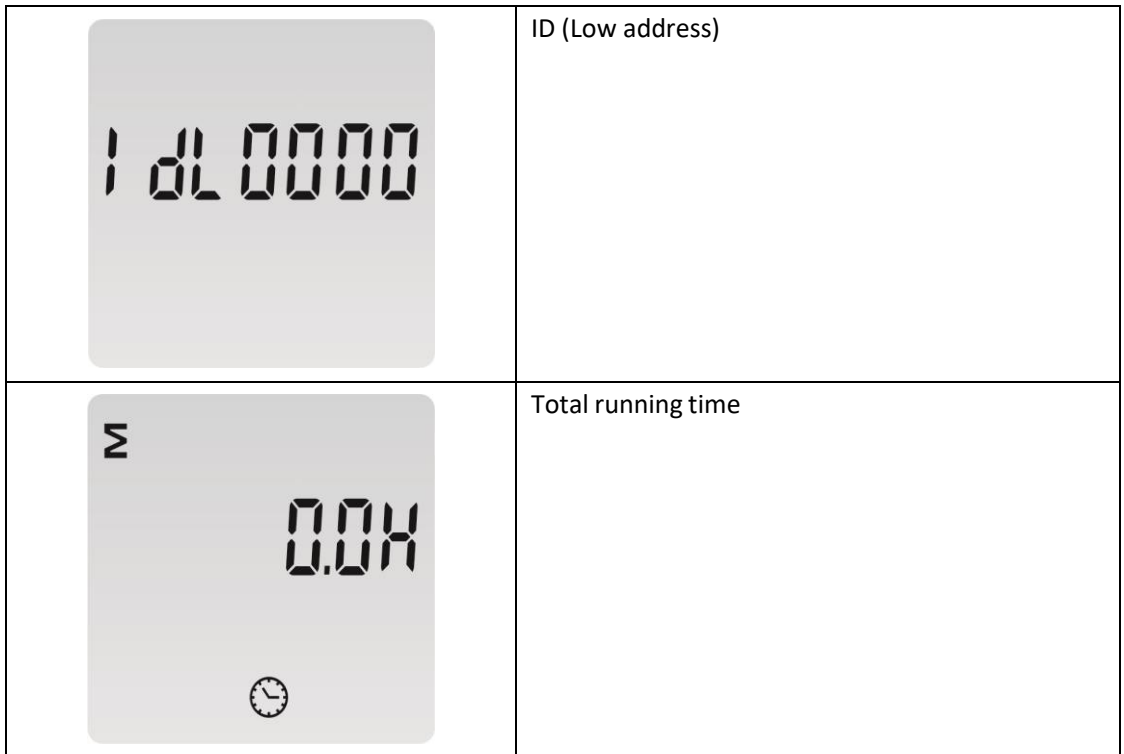

### **4. Setting Up**

To enter set-up mode, pressing the button for 3 seconds, until the password screen appears.

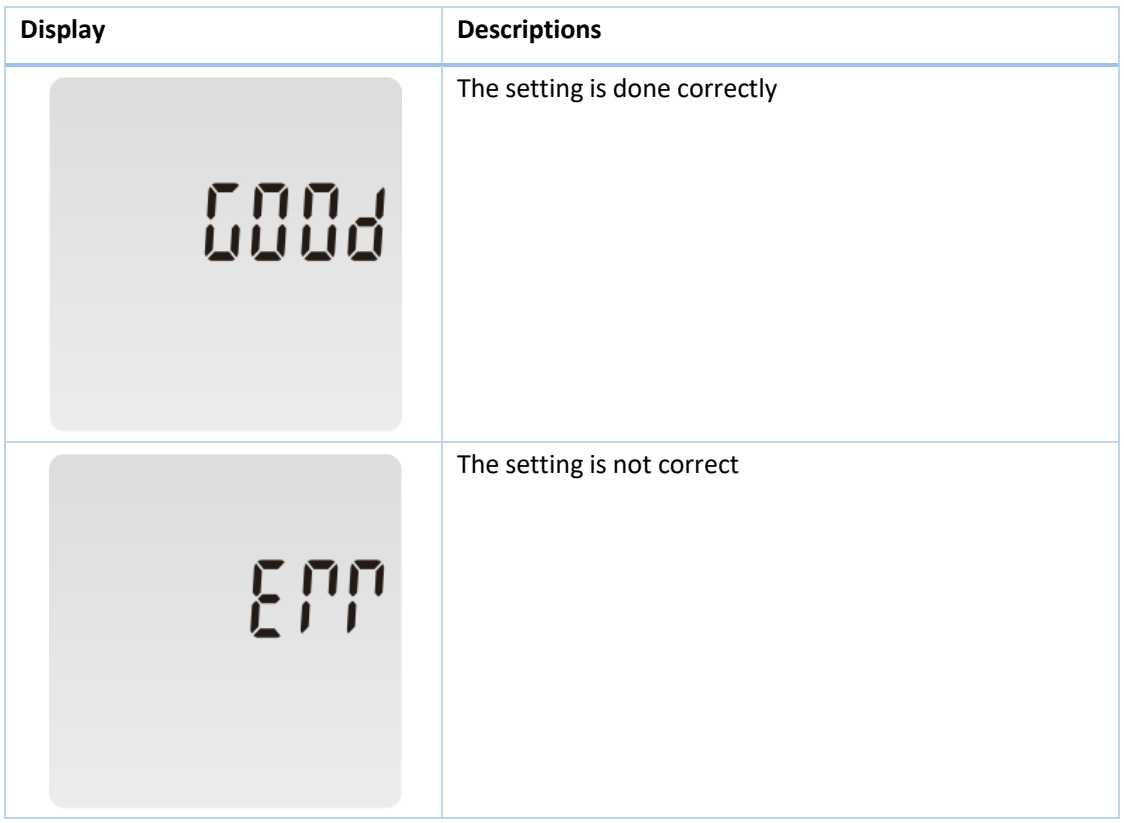

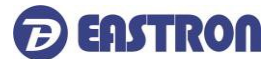

#### **4.2 Setting 1**

Input Password "1000", press for 3s to enter into the setting up page.

#### **4.2.1 Pulse Output Type:**

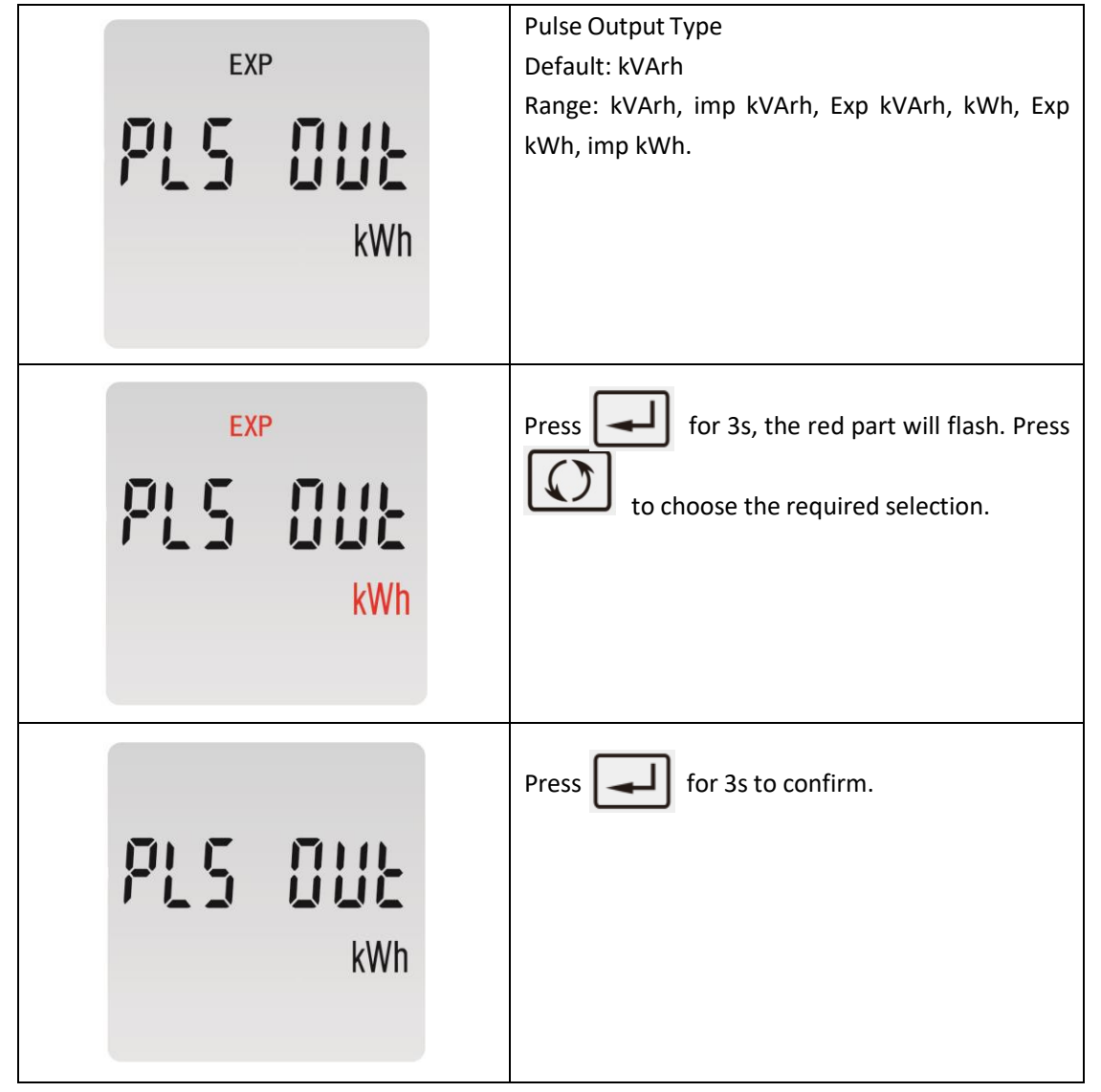

#### **4.2.2 Pulse Constant**

Use this to set the energy represented by each pulse

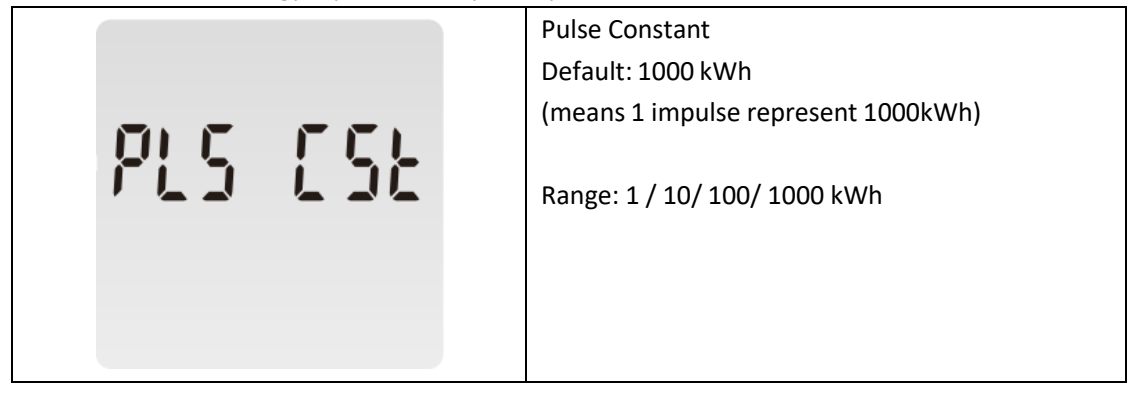

**SDM230-LoRaWAN User Manual**

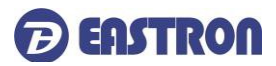

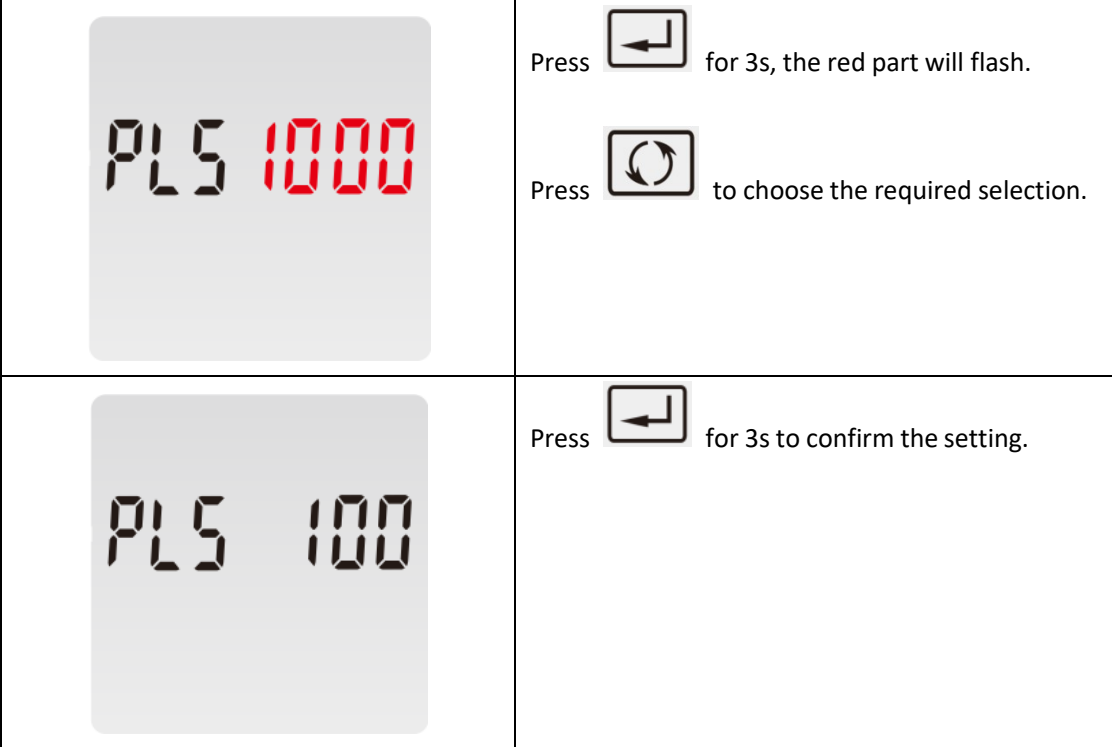

#### **4.2.3 PulseDuration**

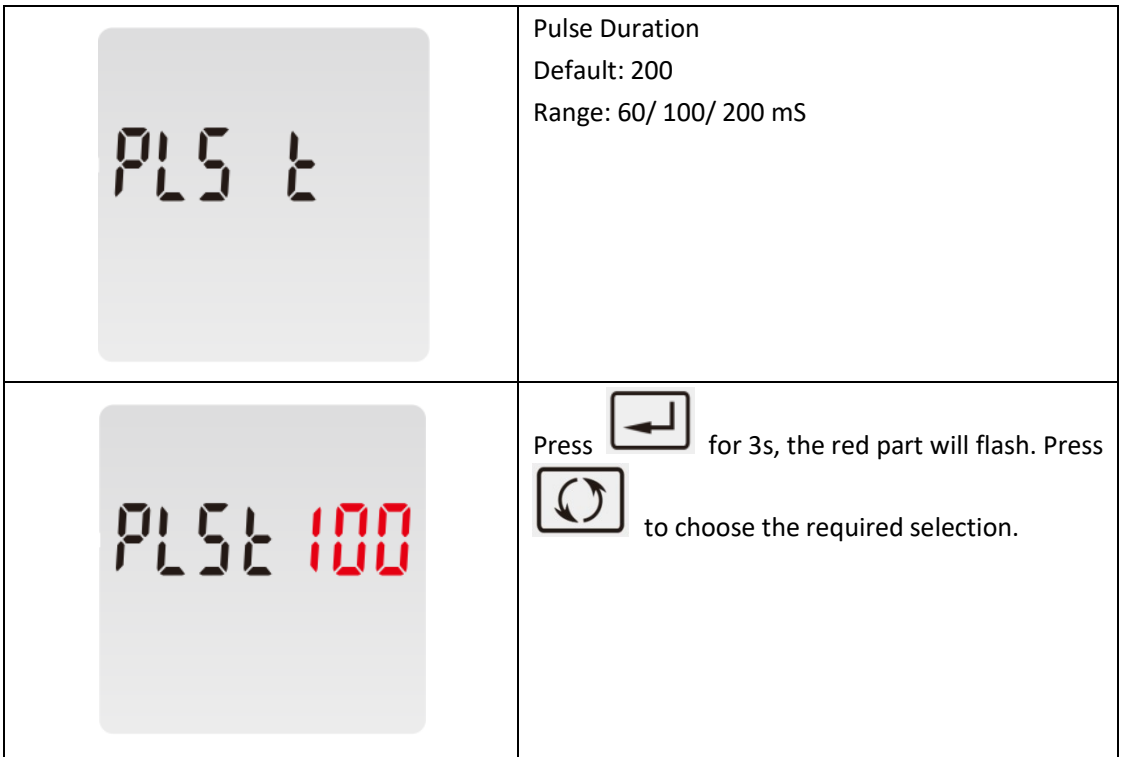

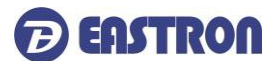

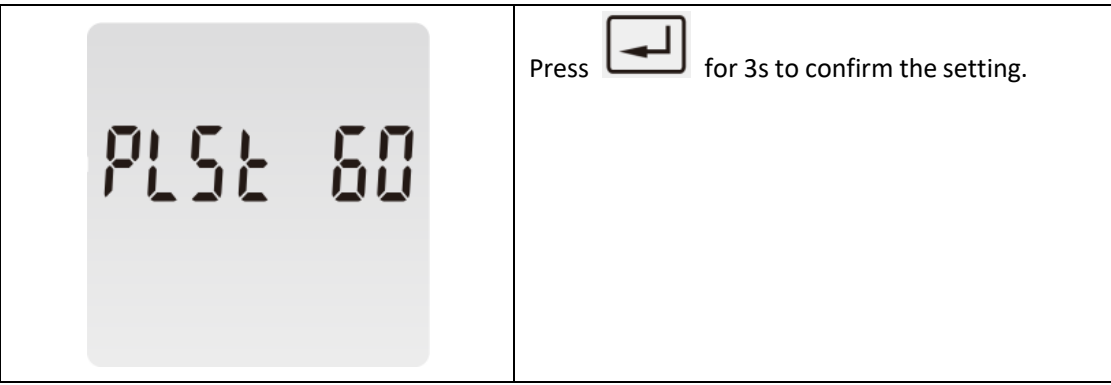

**4.2.4 Demand Interval Time (DIT)**

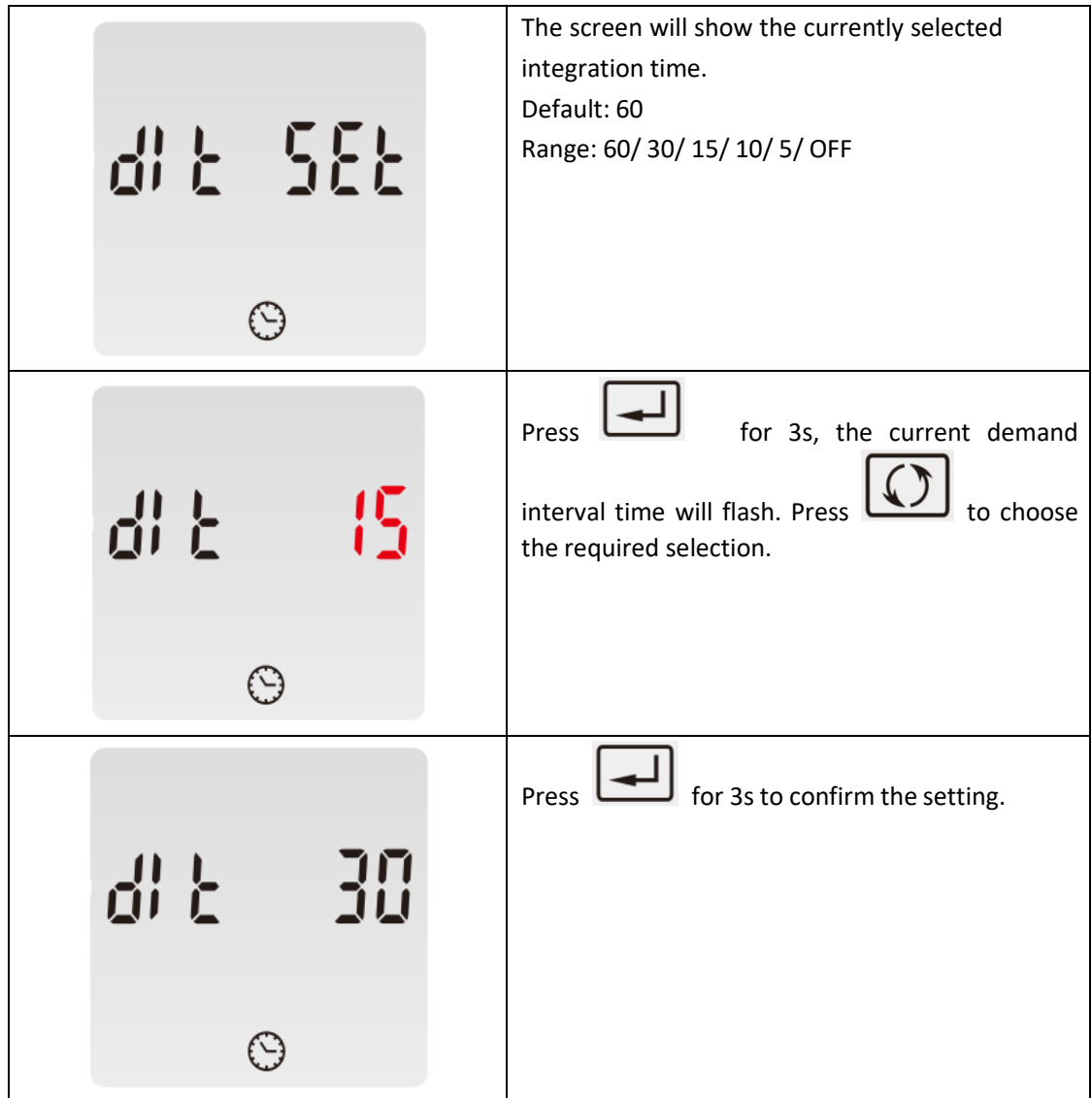

**4.2.5 Automatic Scroll Time Interval**

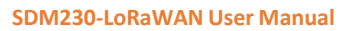

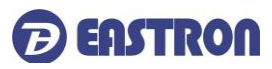

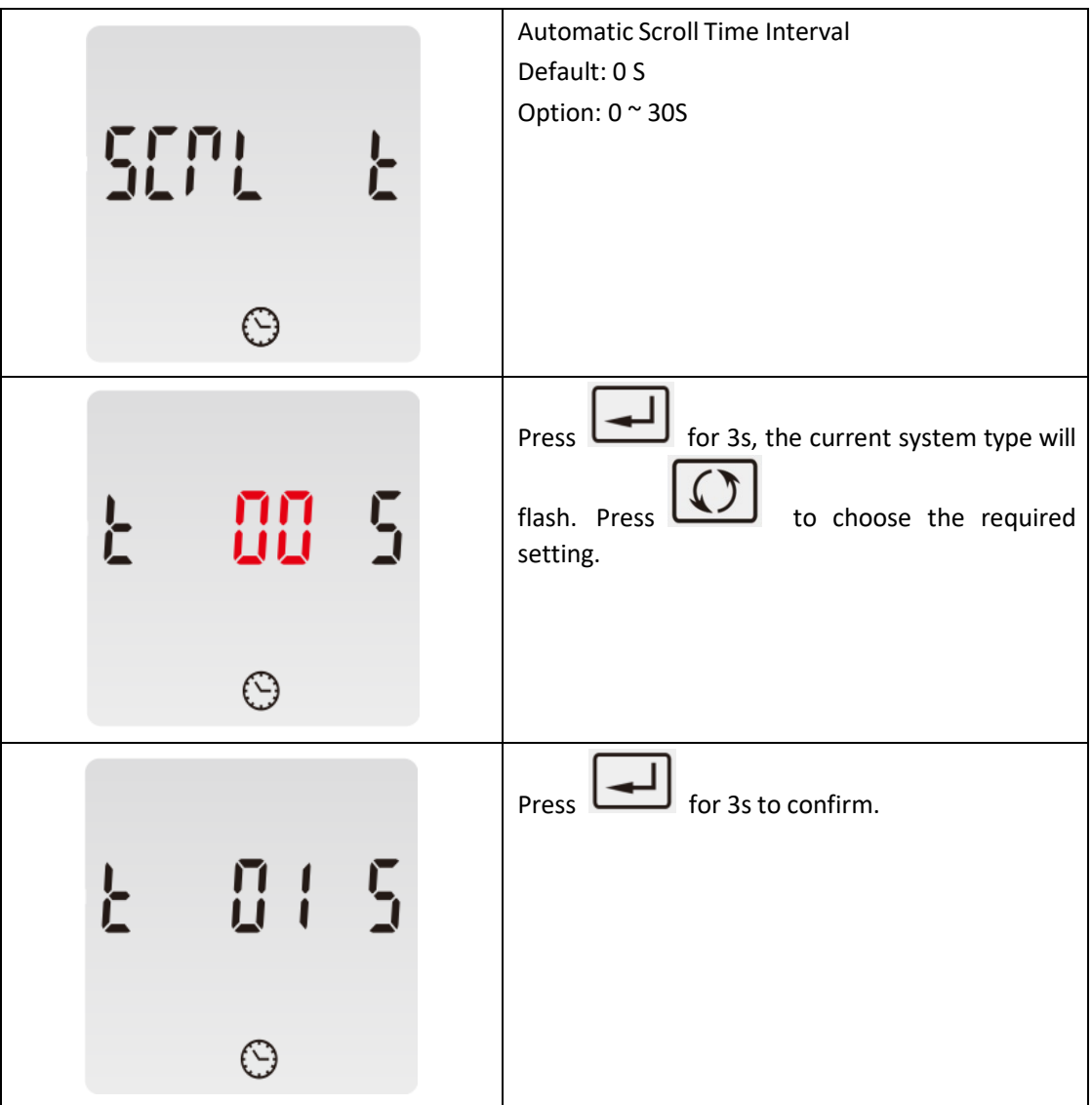

#### **4.2.6 Backlight Time (LP)**

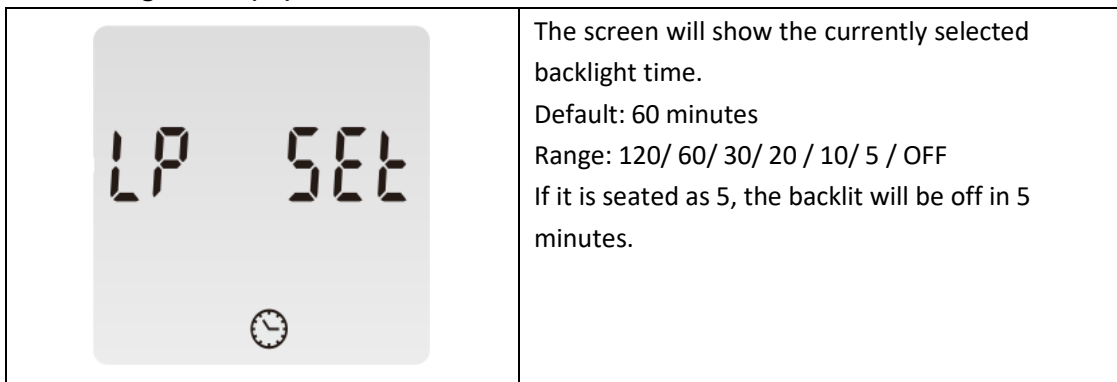

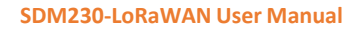

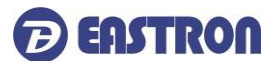

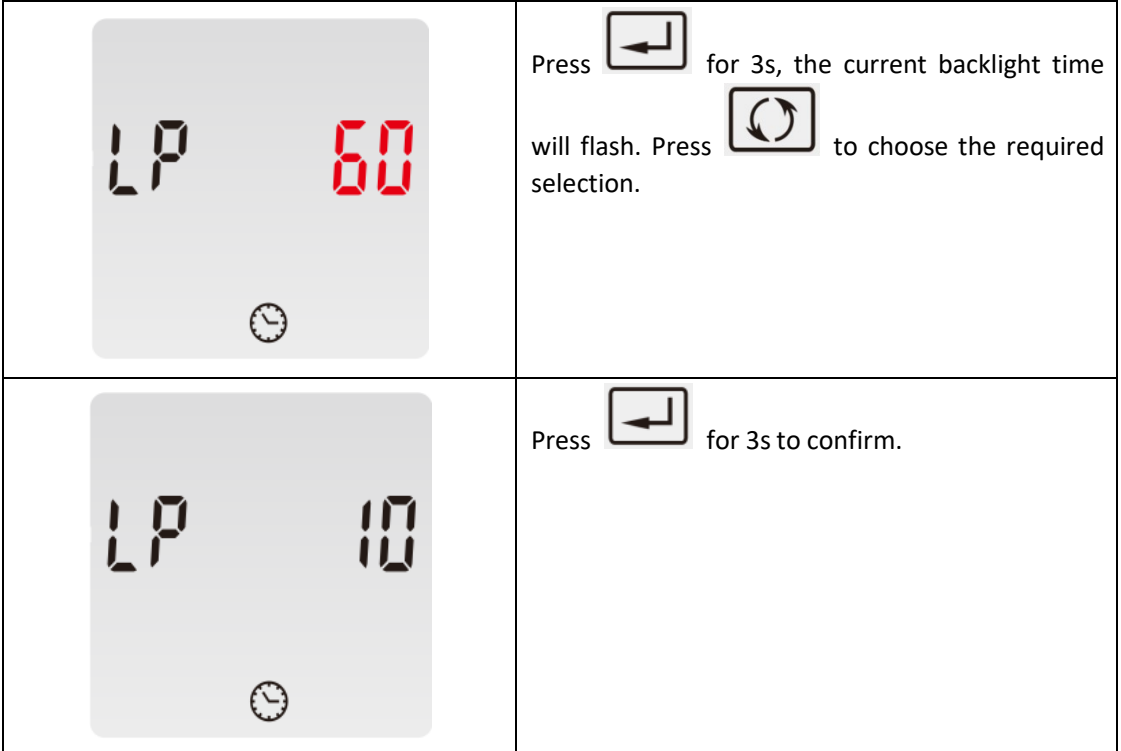

#### **4.2.7 Clear Demand Information**

This option is to reset the demand and resettable kWh/kVArh information.

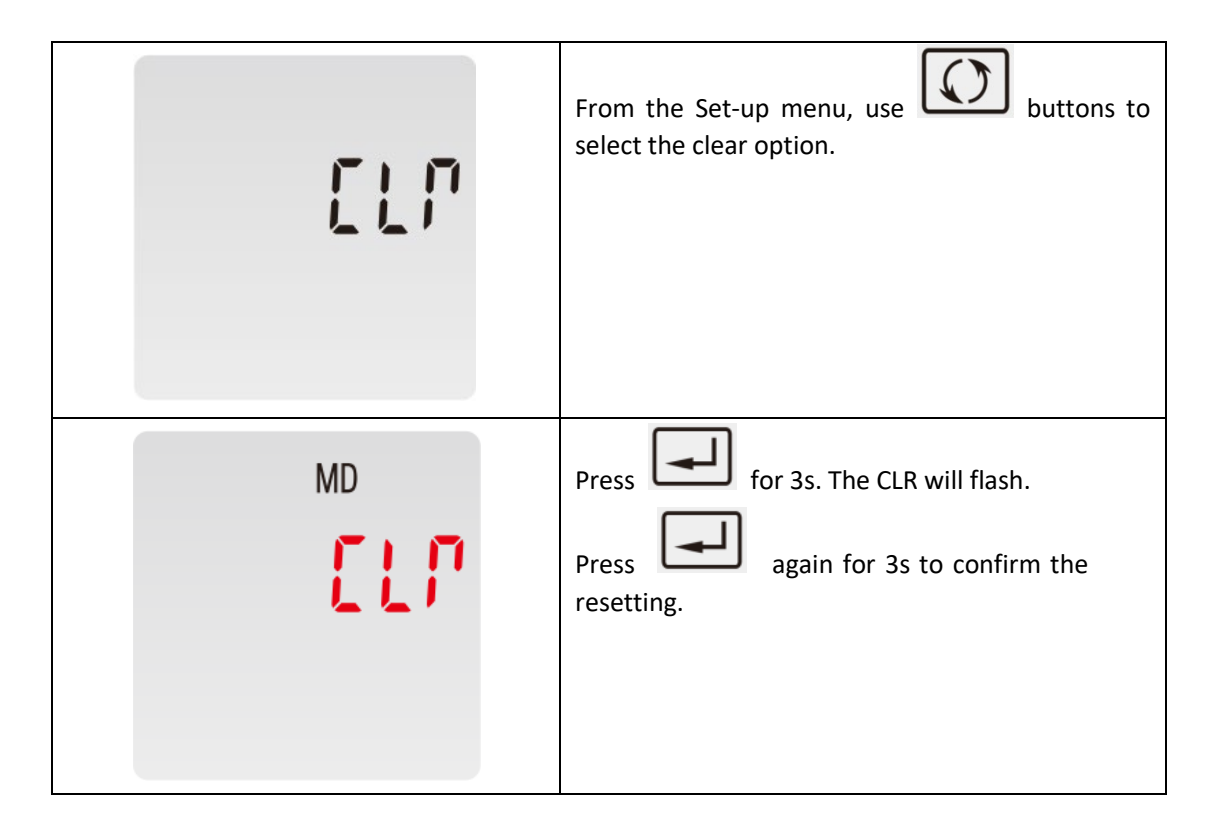

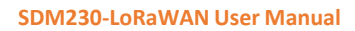

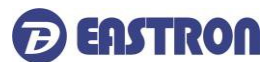

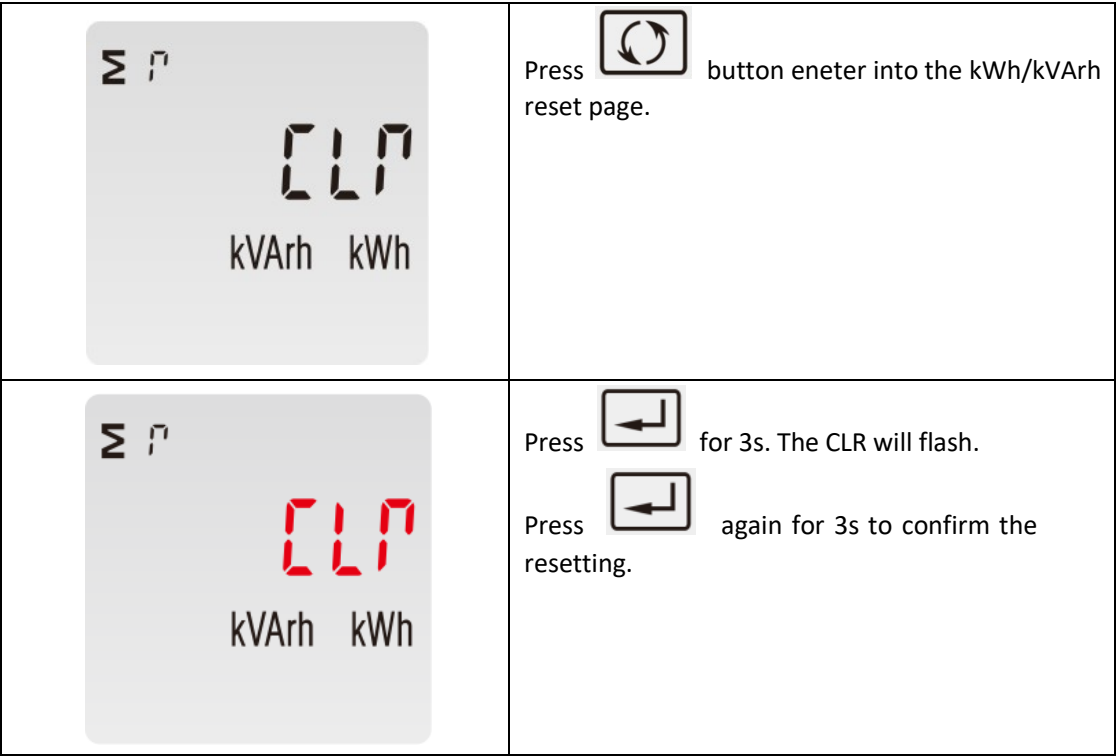

#### **4.2.8 Password**

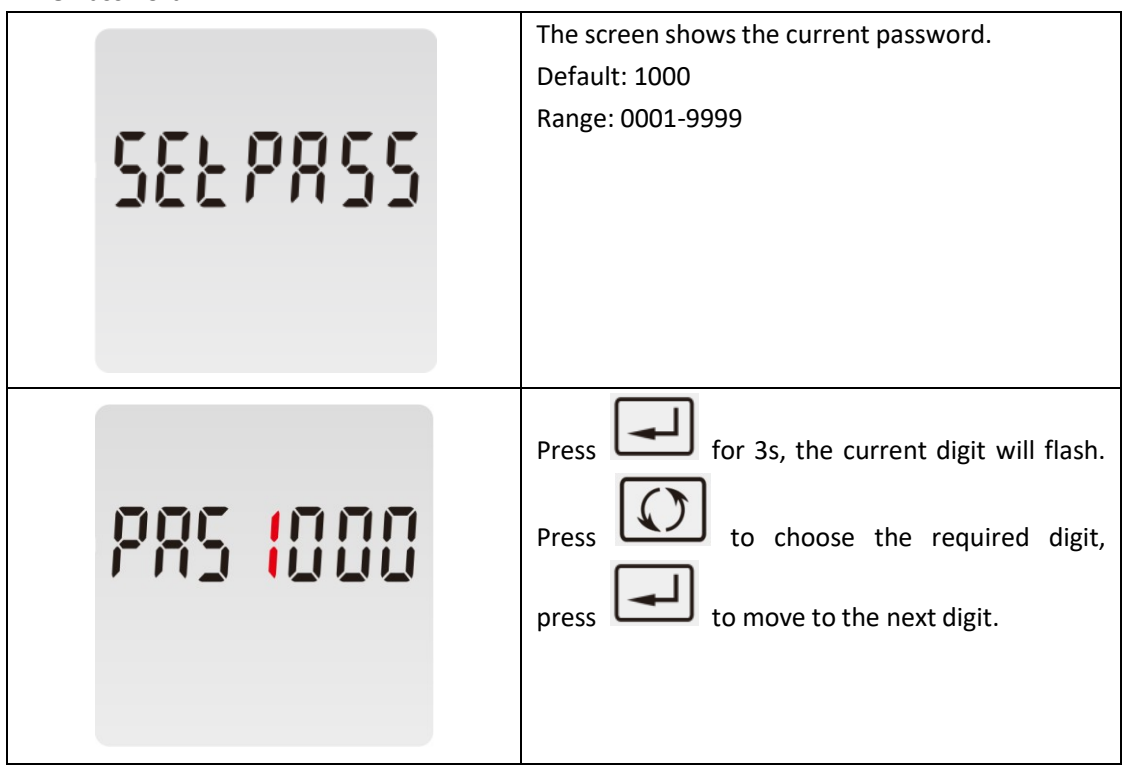

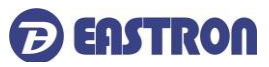

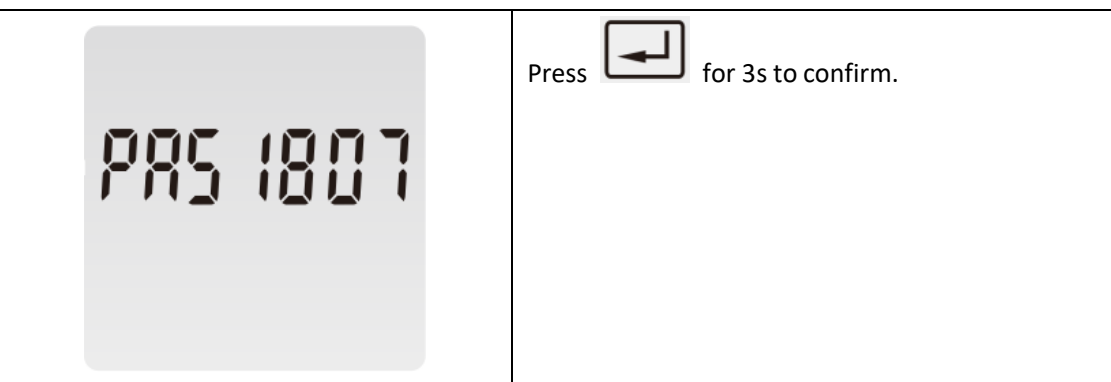

## **4.2.14 Checking Meter Information**

This function allows to check meter setting information, also some of below information can be set through another password ( refer to section 4.3).

#### **1) Join Information**

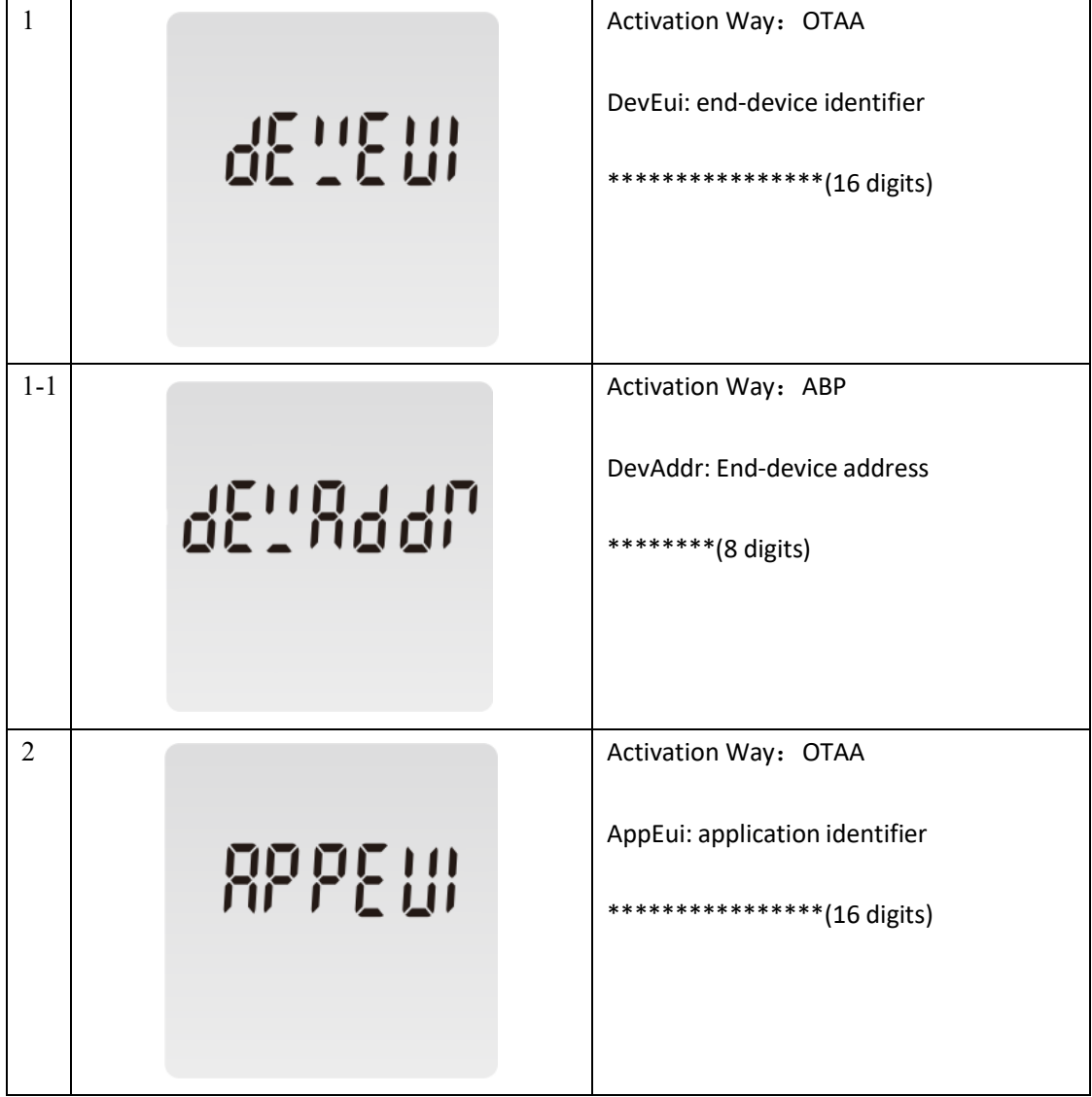

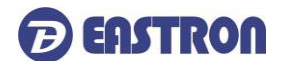

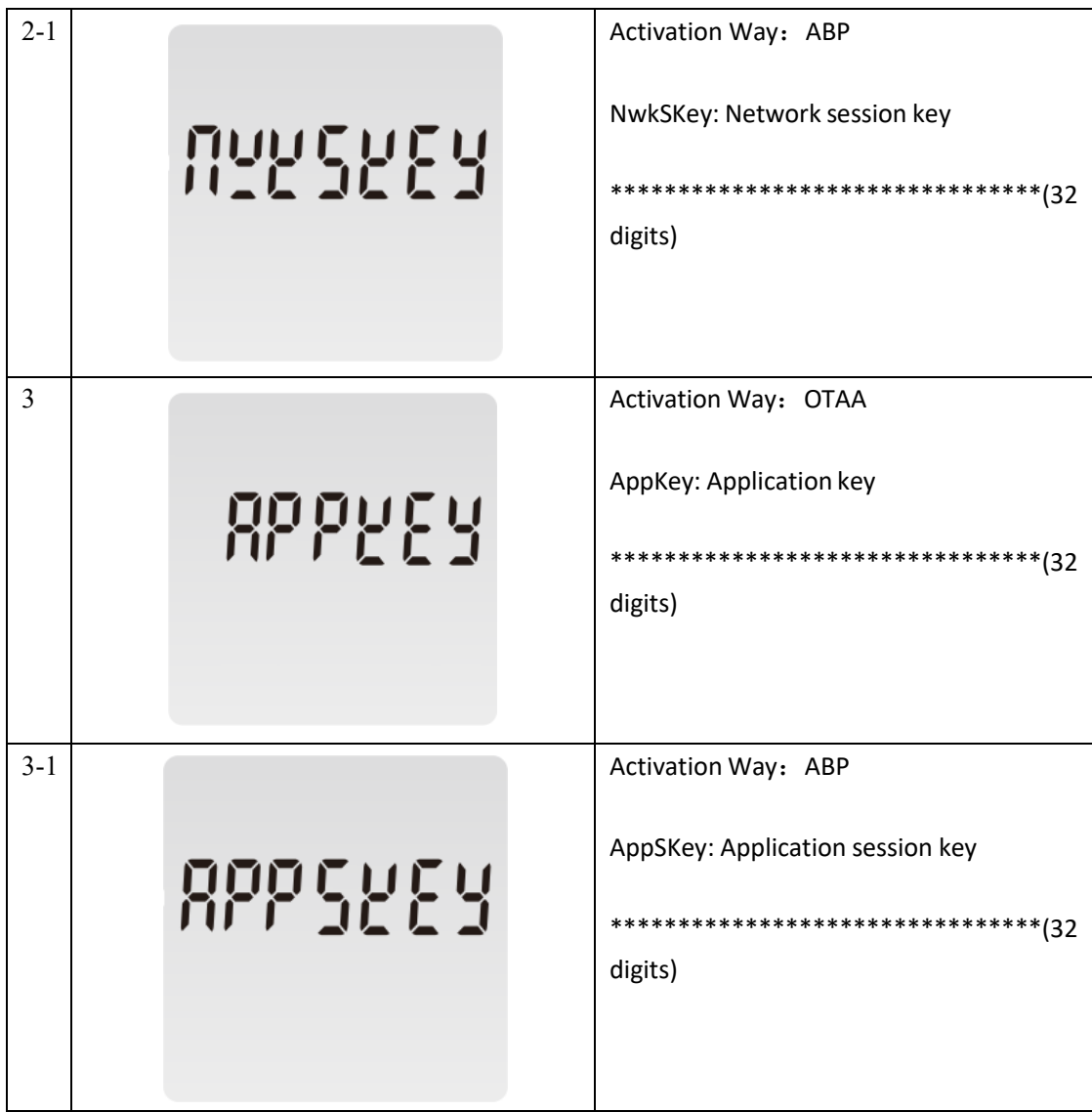

#### **2) Join Status**

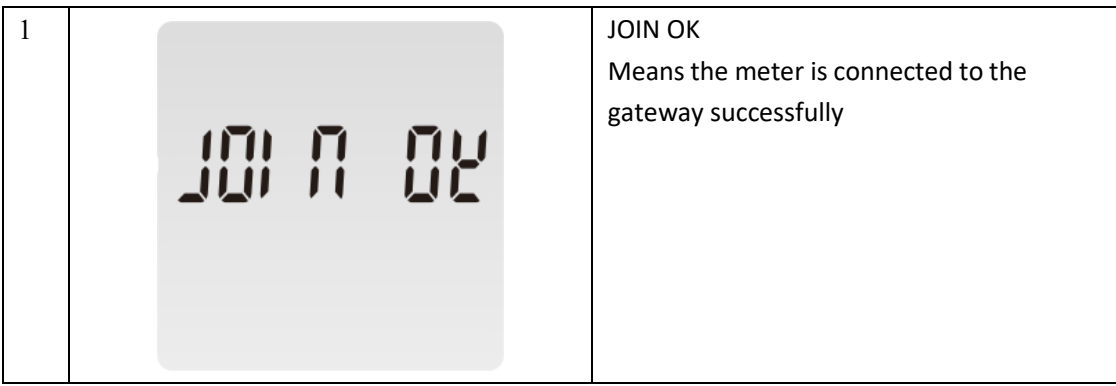

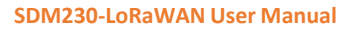

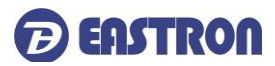

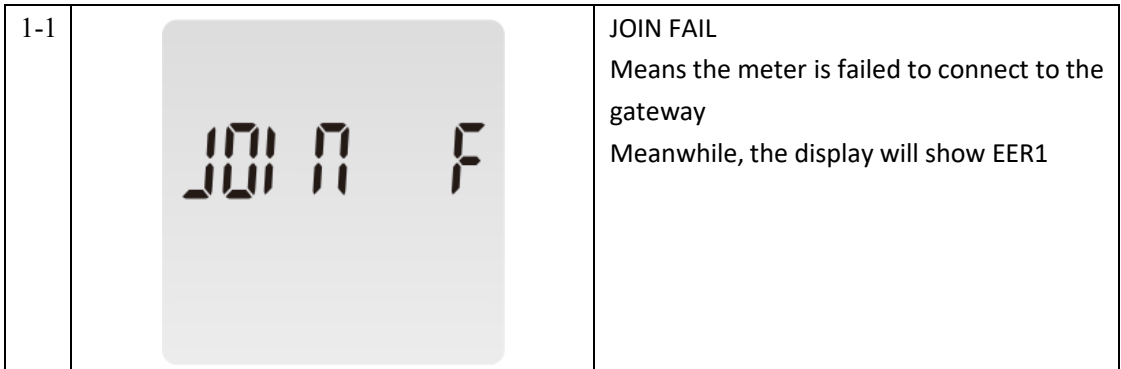

#### **3) Join Mode**

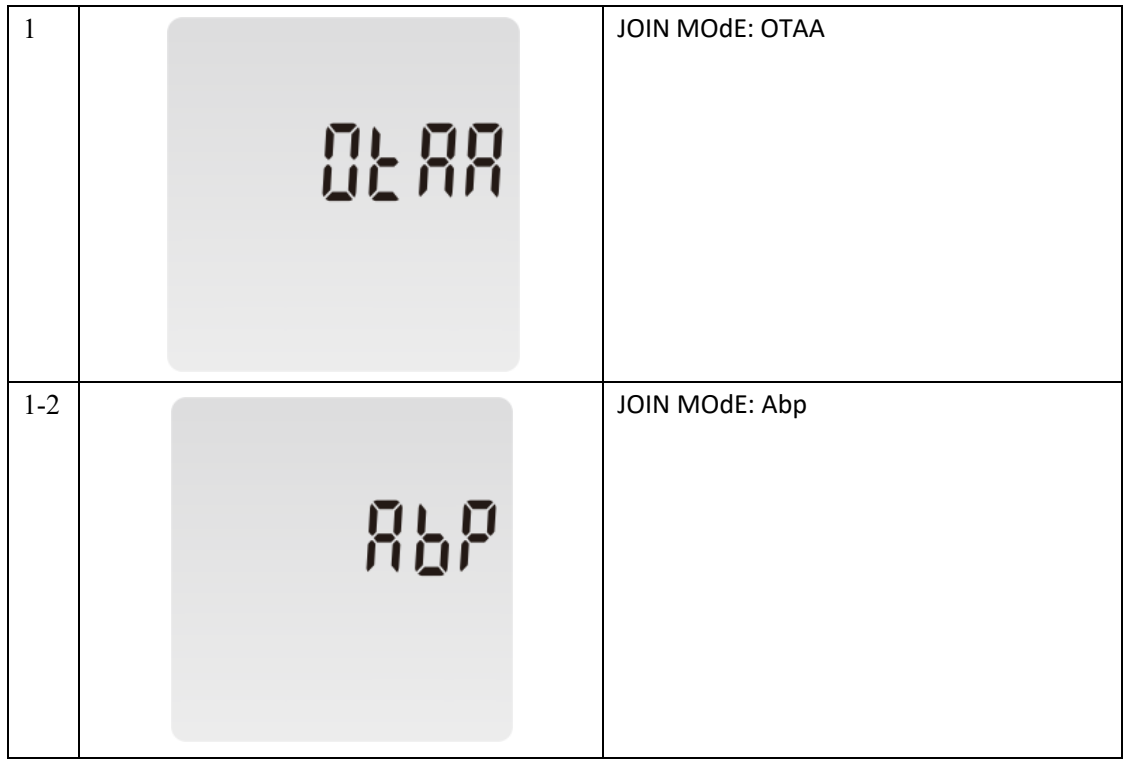

#### **4) AUTO**

When AUTO function is ON, the meter will send a command to gateway automatically to check the connection status with gateway. Interval time is configurable.

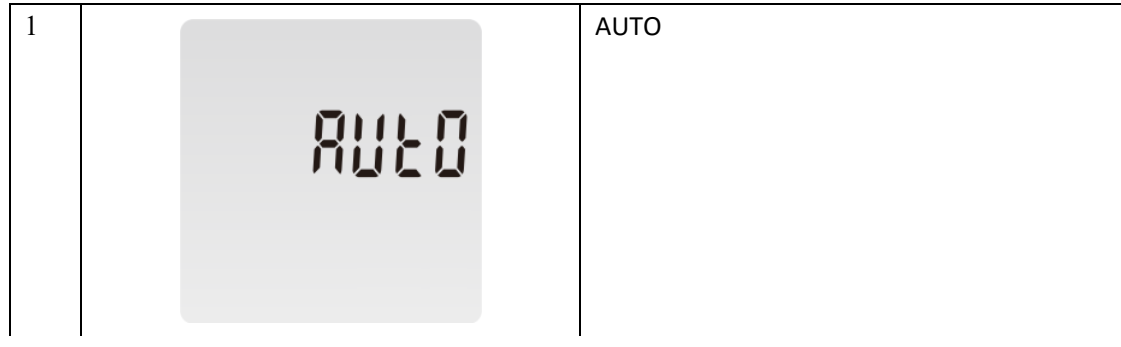

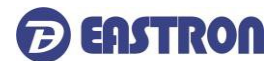

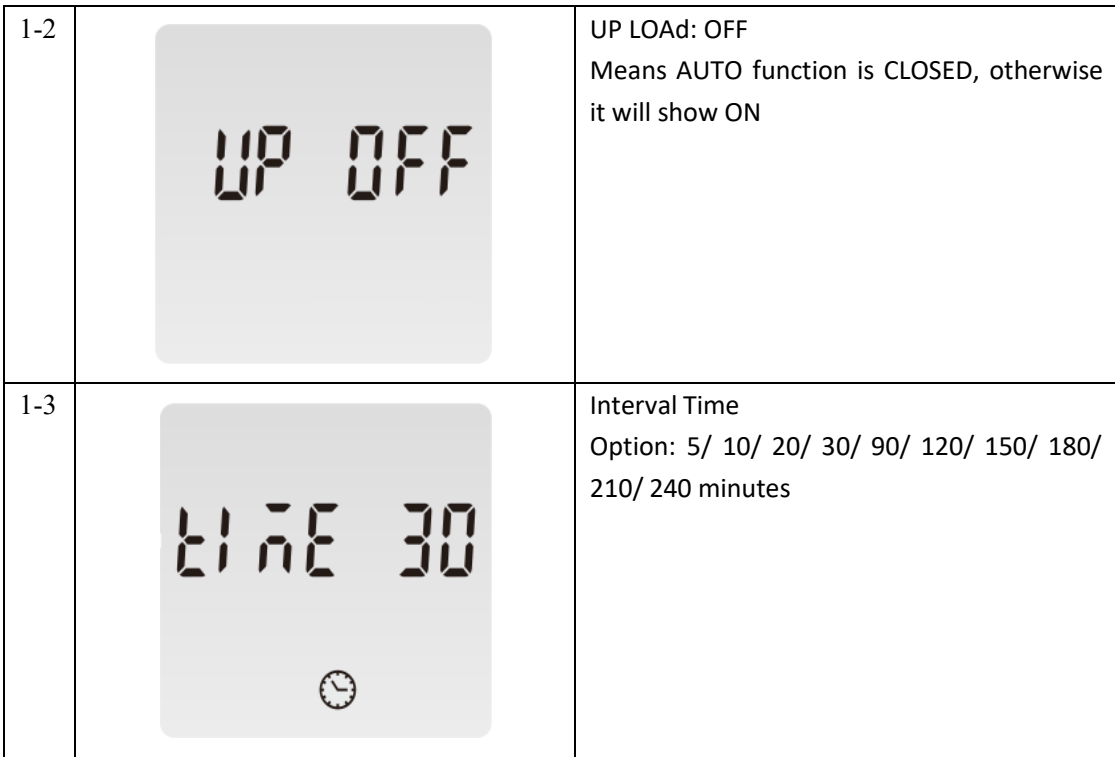

#### **5) Meter ID**

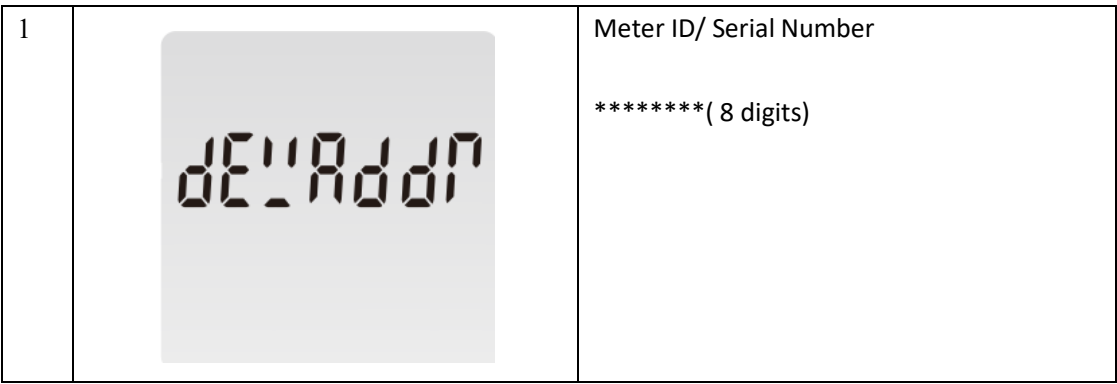

#### **4.3 Setting 2**

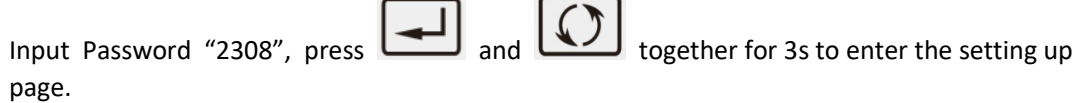

The first page will show join status between the meter and gateway. Use  $\Box$  to choose the options required.

Below information can be adjusted through password "2308":

#### **4.3.1 Join Information:**

Join information including DevEui, AppEui, Appkey under OTAA mode and DevAddr, NwkSKey, AppSKey under ABP mode.

2020 EASTRON EUROPE ALL RIGHTS RESERVED. [www.eastroneurope.co](http://www.eastroneurope.com/)

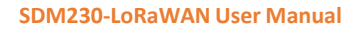

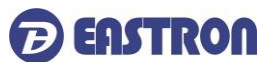

Take OTAA setting as an example:

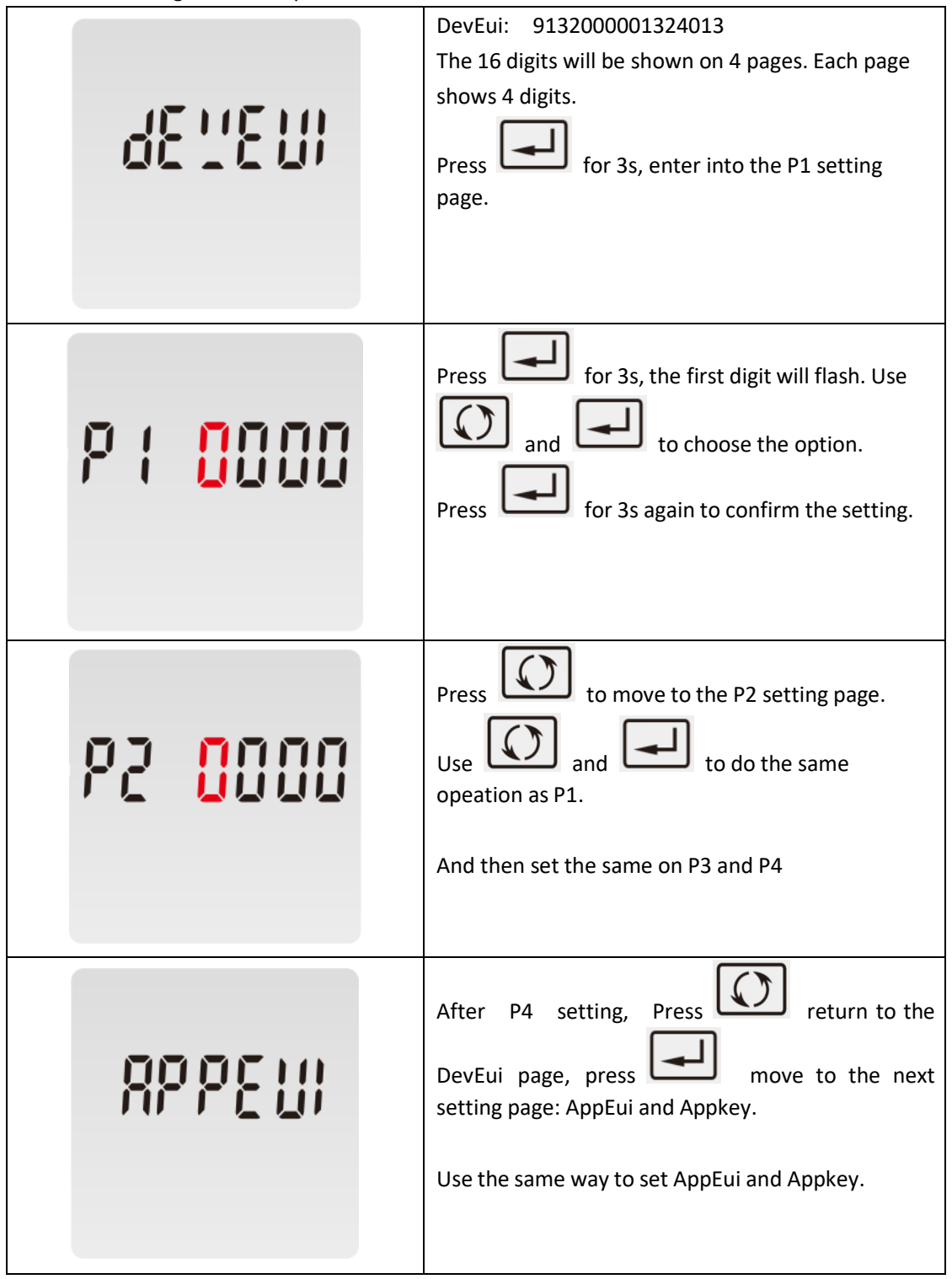

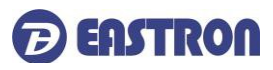

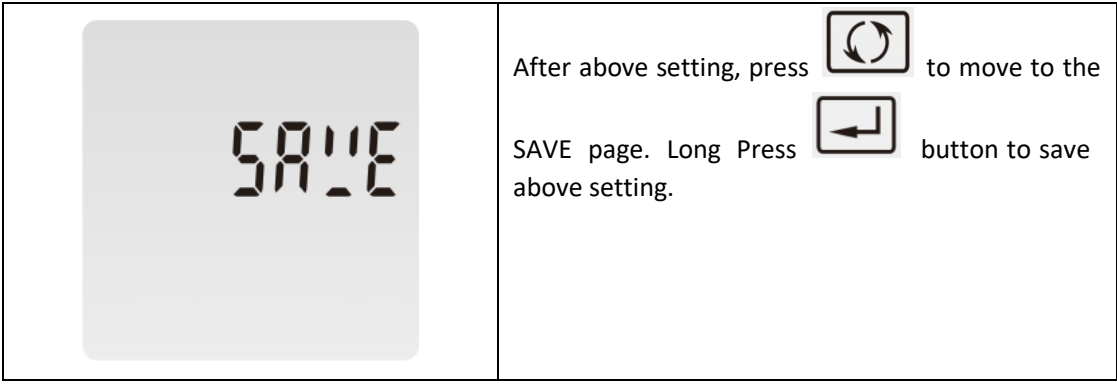

#### **4.3.2 Join Mode: OTAA/ ABP**

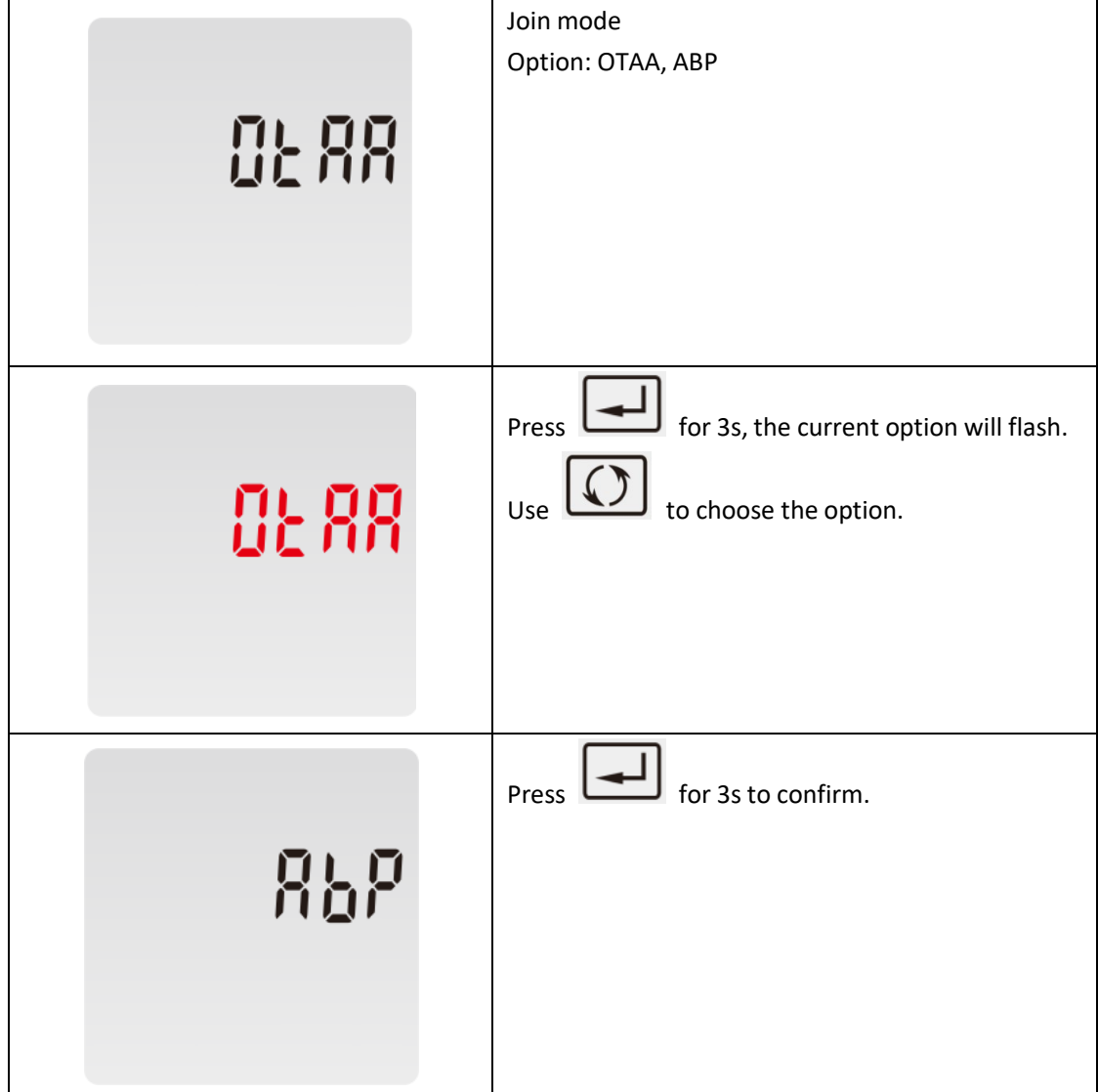

#### **4.3.3 Re-Join**

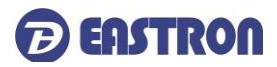

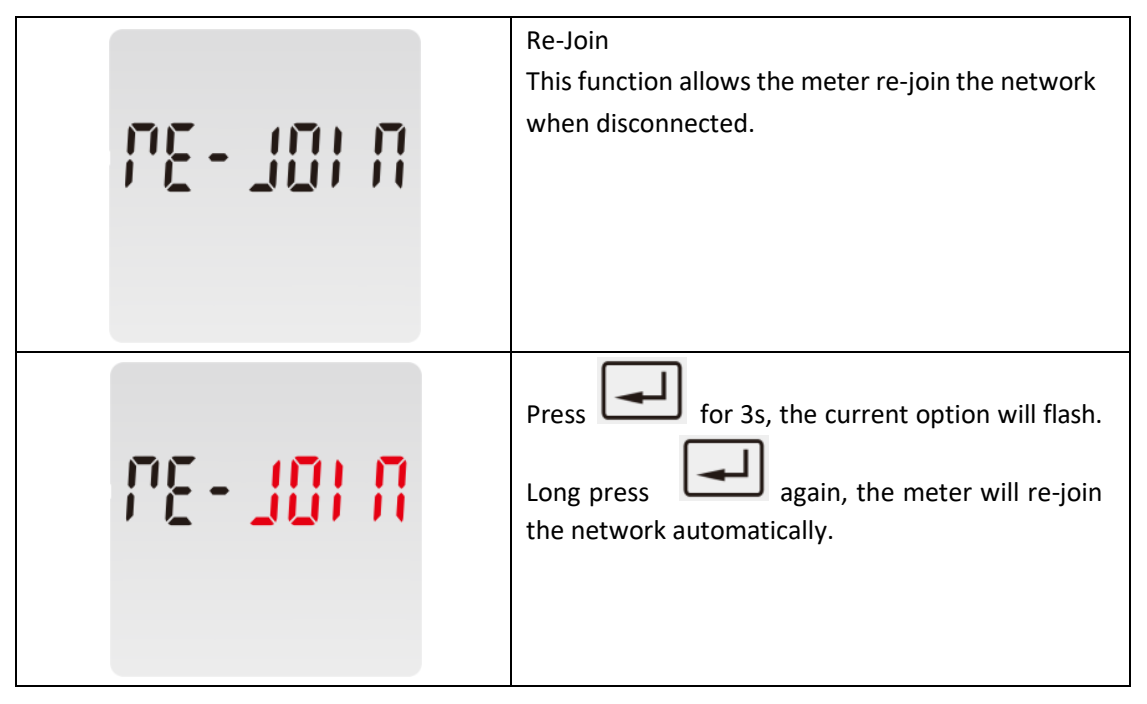

#### **4.3.4 Auto: UploadON/OFF, Upload Interval Time**

When Auto is ON, the meter will send a command to gateway automatically. This is for the gateway to check if the meter is still online.

Under Active upload mode, the Auto function is not used.

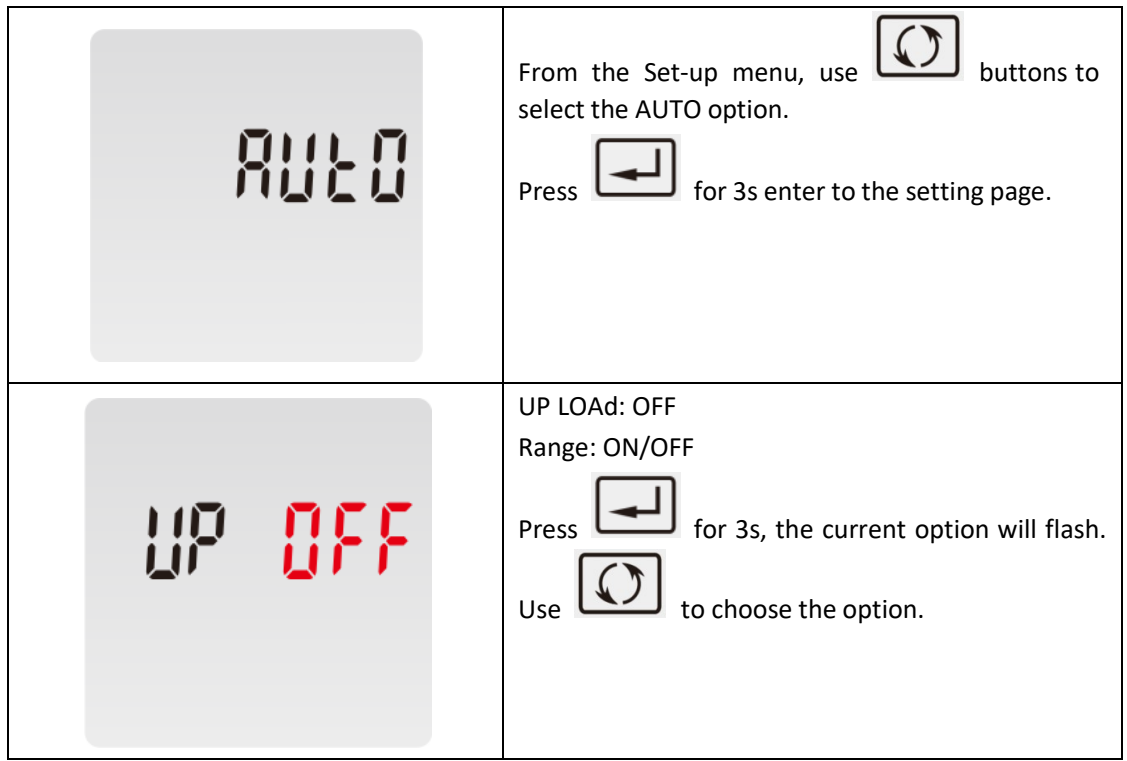

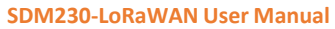

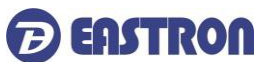

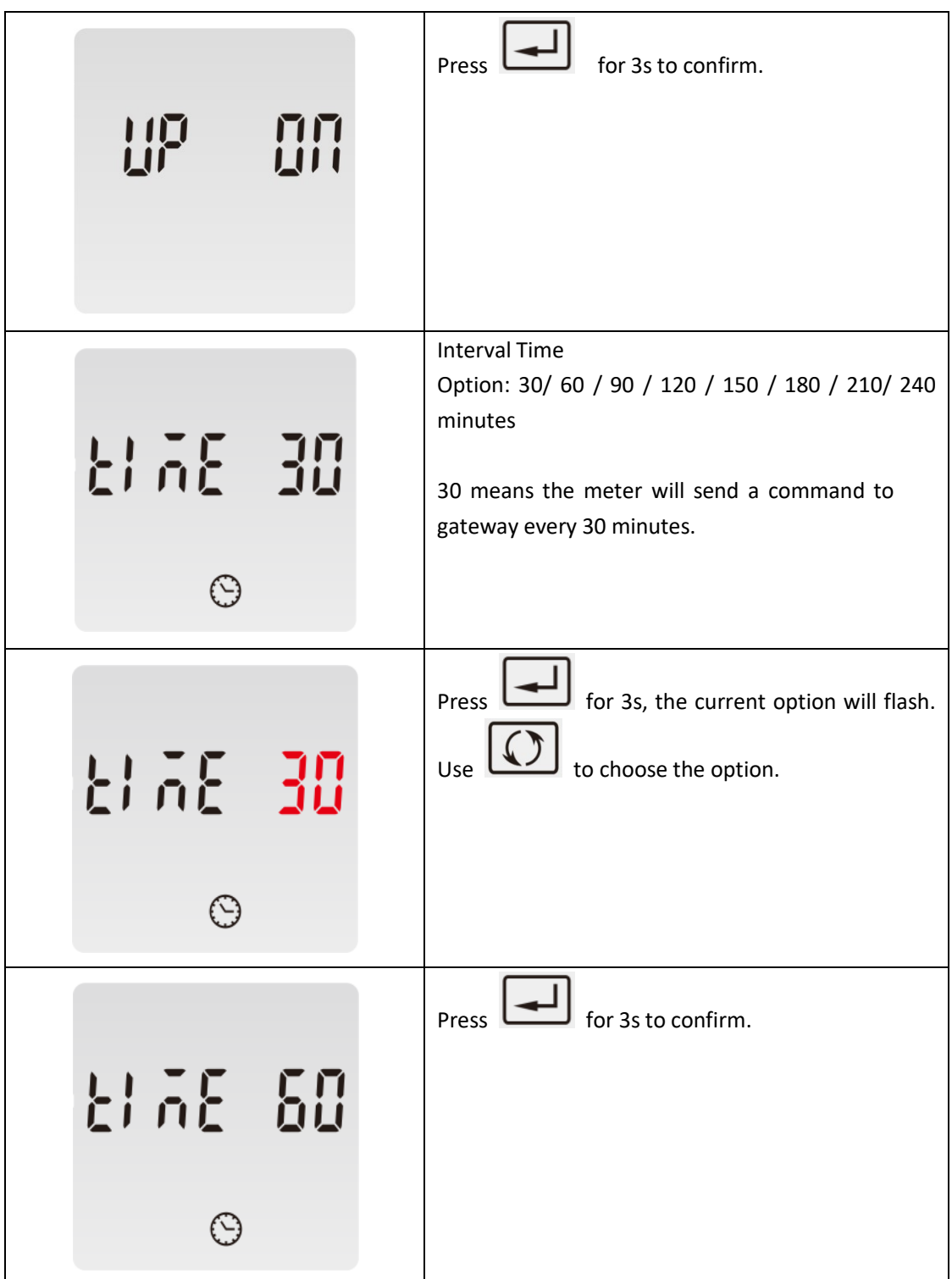

#### **4.3.5 Join Delay**

When Join delay function is ON, the meter will join the LoRaWAN network with a few seconds delay after booting.

When Join delay function is OFF, the meter will join the LoRaWAN network once the power is on.

**SDM230-LoRaWAN User Manual**

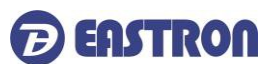

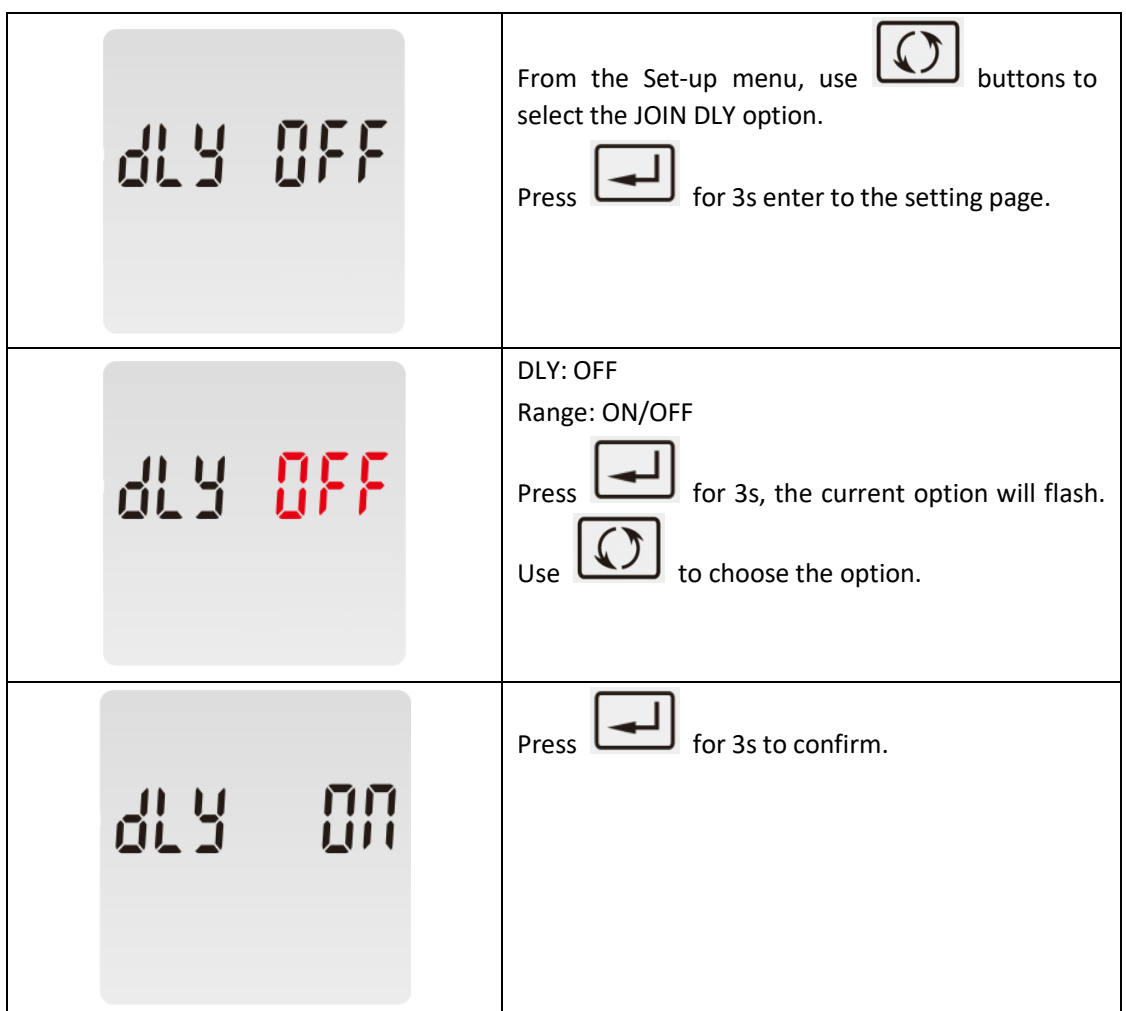

#### **4.3.6 OFF Line**

This function is used to check the connection status between meter and the netwrok/gateway. To check the connections, the network will send data to the end-device at intervals. If over a period, the meter doesn't receive data from gateway, the meter will be considered OFF line and it will re-join the network.

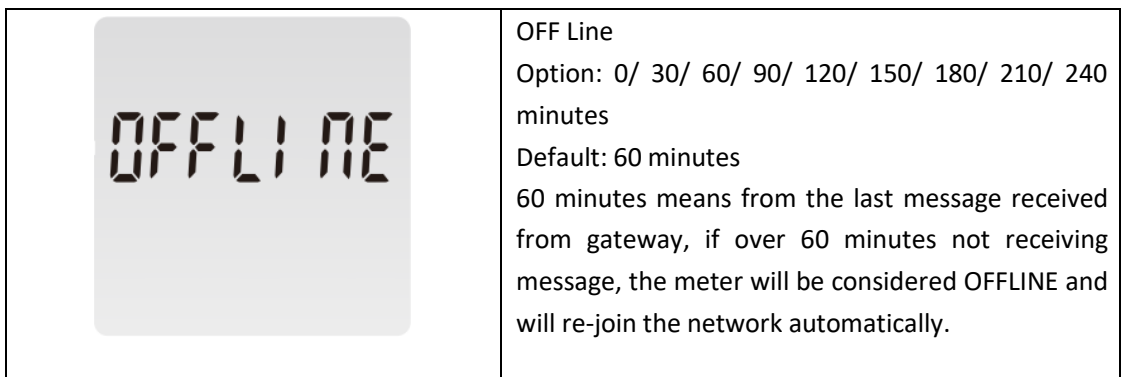

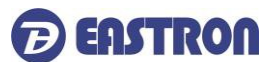

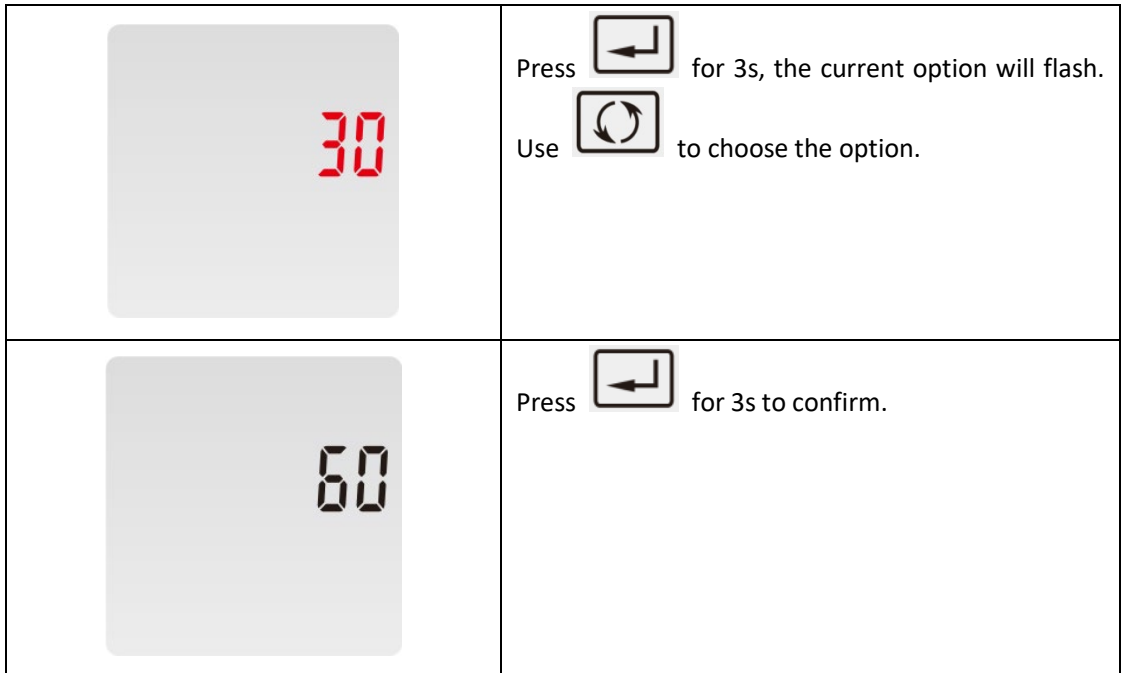

**NOTE:** Under the active upload mode, the OFF Line time should be set to a value bigger than the active upload interval time.

#### **4.3.7 Confirm Mode**

When the Comfirm mode is ON, the meter will request the LoRaWAN network to confirm the reception of its message.

If there is no message received, it means the network has not received the uplink. The Meter will send uplink again, upon to 3 times.

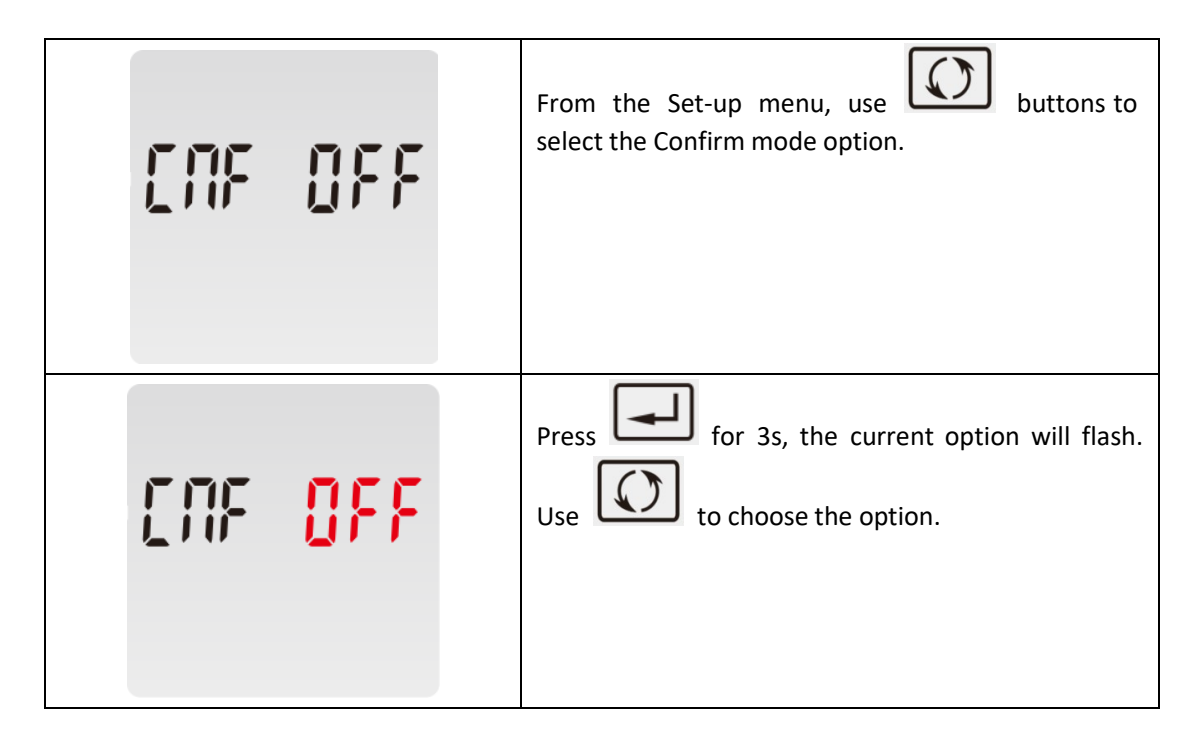

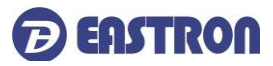

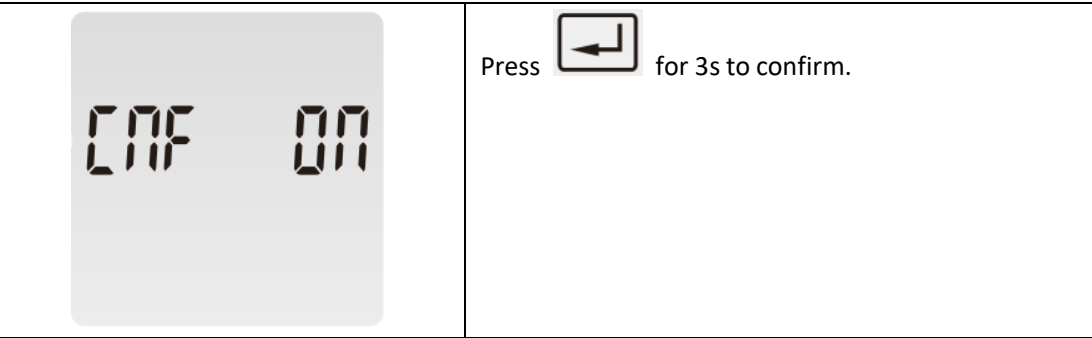

#### **5 Specifications**

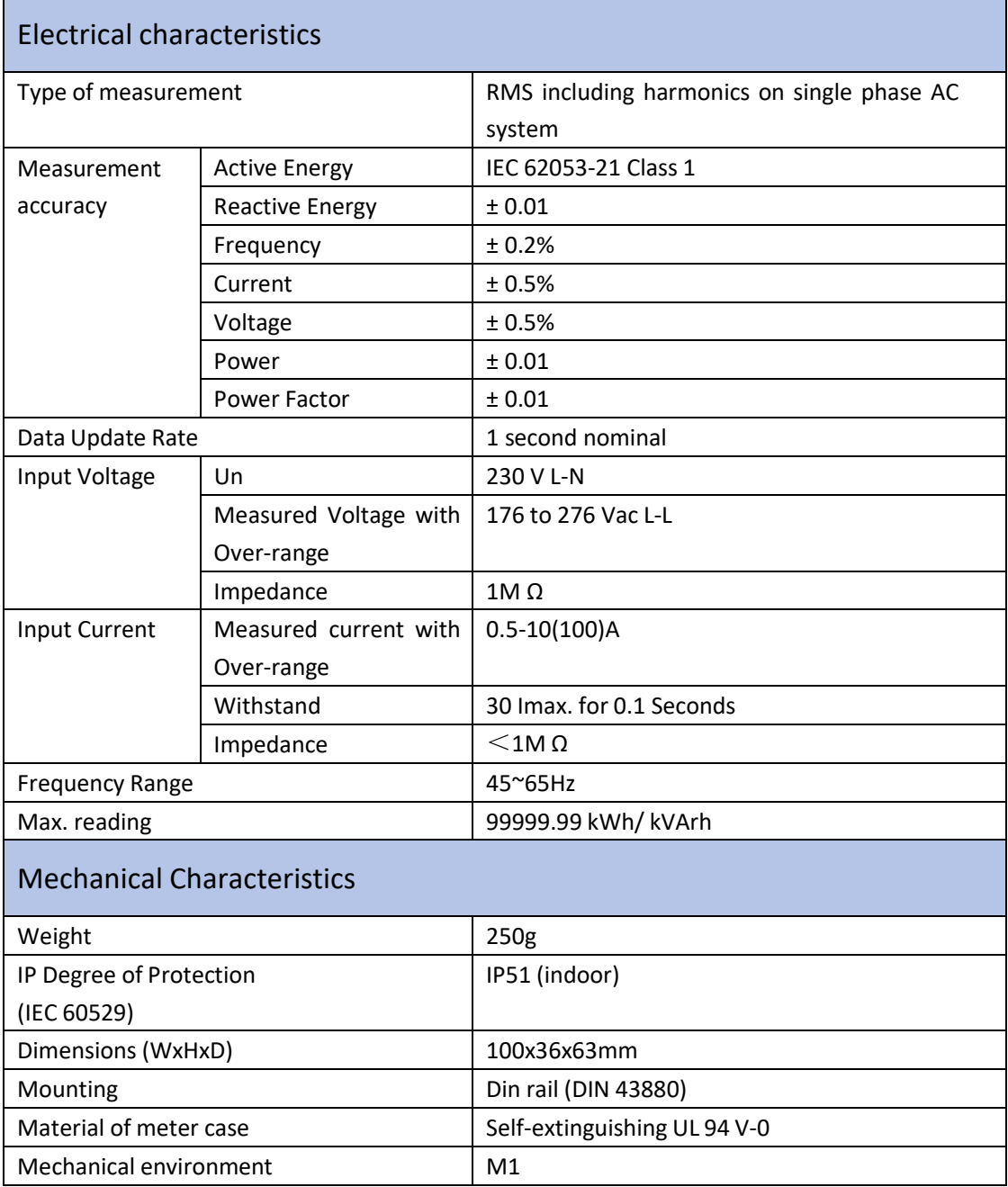

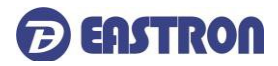

**The Community of Community** 

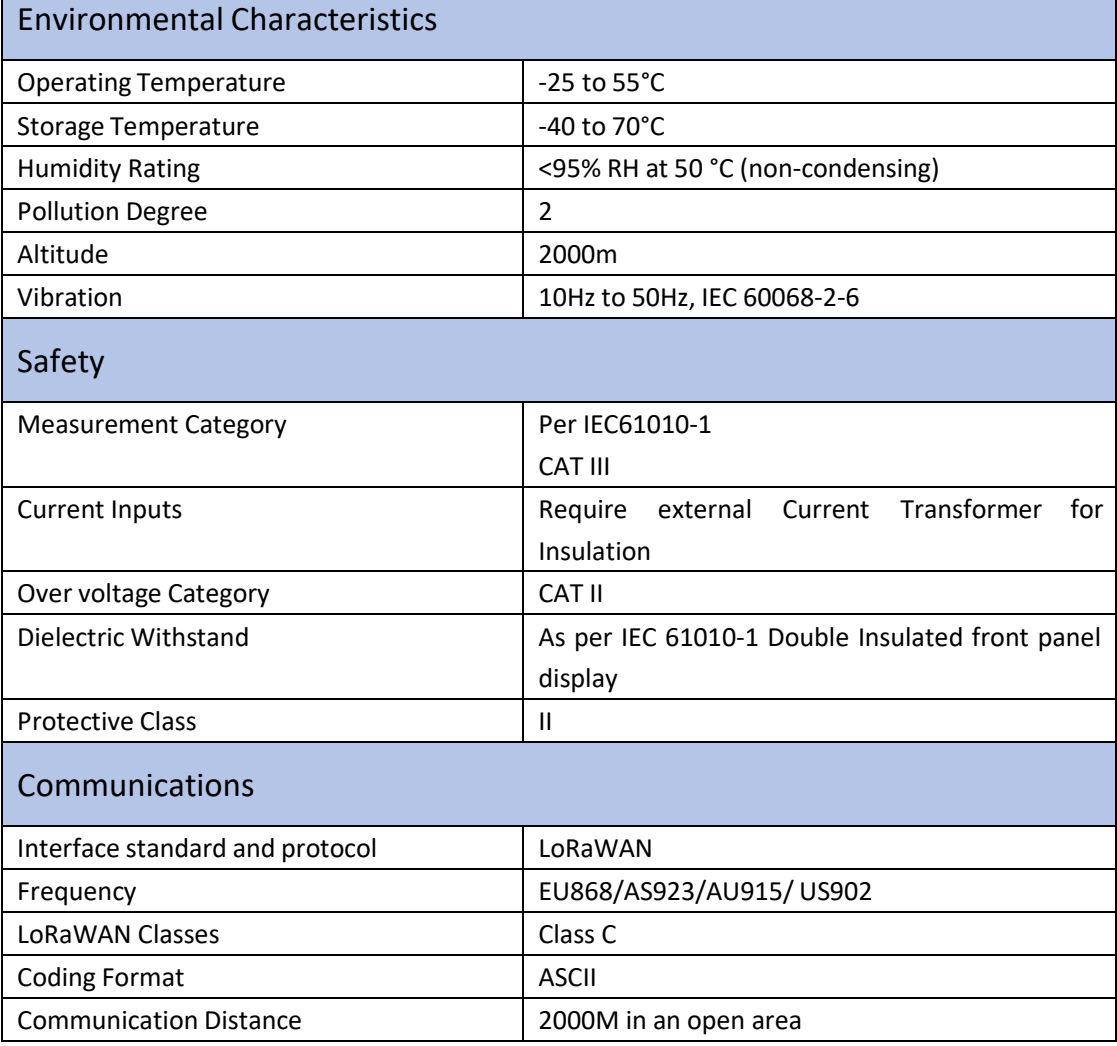

#### **6 Maintenance**

In normal use, little maintenance is needed. As appropriate for service conditions, isolate electrical power, inspect the unit and remove any dust or other foreign material present. Periodically check all connections for freedom from corrosion and screw tightness, particularly if vibration is present.

The front of the case should be wiped with a dry cloth only. Use minimal pressure, especially over the viewing window area. If necessary, wipe the rear case with a dry cloth. If a cleaning agent is necessary, isopropyl alcohol is the only recommended agent and should be used sparingly. Water should not be used. If the rear case exterior or terminals should be contaminated accidentally with water, the unit must be thoroughly dried before further use. Should it be suspected that water might have entered the unit, factory inspection and refurbishment is recommended.

In the unlikely event of a repair being necessary, it is recommended that the unit be returned to the factory or nearest Eastron distributor.

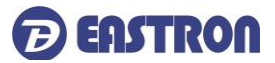

#### **7 Installation**

#### **7.1 Safety**

The unit is designed in accordance with IEC 61010-1:2017 – Permanently connected use, Normal condition. Installation category III, pollution degree 2, basic insulation for rated voltage.

#### **7.2 EMC Installation Requirements**

Whilst this unit complies with all relevant EU EMC (electro-magnetic compatibility) regulations, any additional precautions necessary to provide proper operation of this and adjacent equipment will be installation dependent and so the following can only be general guidance:

Avoid routing wiring to this unit alongside cables and products that are, or could be, a source of interference.

The auxiliary supply to the unit should not be subject to excessive interference. In some cases, a supply line filter may be required.

To protect the product against incorrect operation or permanent damage, surge transients must be controlled. It is good EMC practice to suppress transients and surges at the source. The unit has been designed to automatically recover from typical transients; however, in extreme circumstances it may be necessary to temporarily disconnect the auxiliary supply for a period of greater than 10 seconds to restore correct operation.

Screened communication leads are recommended and may be required. These and other connecting leads may require the fitting of RF suppression components, such as ferrite absorbers, line filters etc., if RF fields cause problems.

It is good practice to install sensitive electronic instruments that are performing critical functions in EMC enclosures that protect against electrical interference causing a disturbance in function.

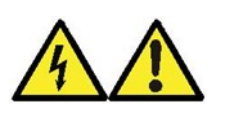

**Warning**

- **During normal operation, voltages hazardous to life may be present at some of the terminals of this unit. Installation and servicing should be performed only by qualified, properly trained personnel abiding by local regulations. Ensure all supplies are deenergized before attempting connection or other procedures.**
- **Terminalsshould not be user accessible afterinstallation and external installation provisions must be sufficient to prevent hazards under fault conditions.**
- **This unit is not intended to function as part of a system providing the sole means of fault protection - good engineering practice dictatesthat any critical function be protected by at least two independent and diverse means.**

2020 EASTRON EUROPE ALL RIGHTS RESERVED. [www.eastroneurope.co](http://www.eastroneurope.com/)

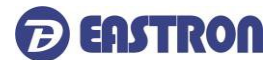

#### **SDM230-LoRaWAN User Manual**

- **The unit does not have internal fusestherefore external fuses must be used for protection and safety under fault conditions.**
- **Never open-circuit the secondary winding of an energized current transformer.**
- **This product should only be operated with CT secondary connections Earthed.**
- **If this equipment is used in a manner notspecified by the manufacturer, protection provided by the equipment may be impaired.**

#### **7.3 Dimensions**

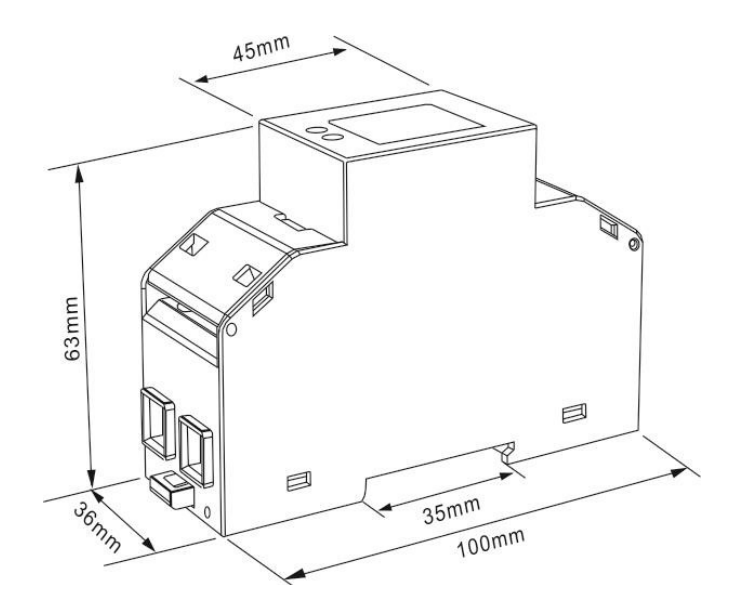

#### **7.4 Wiring Diagram**

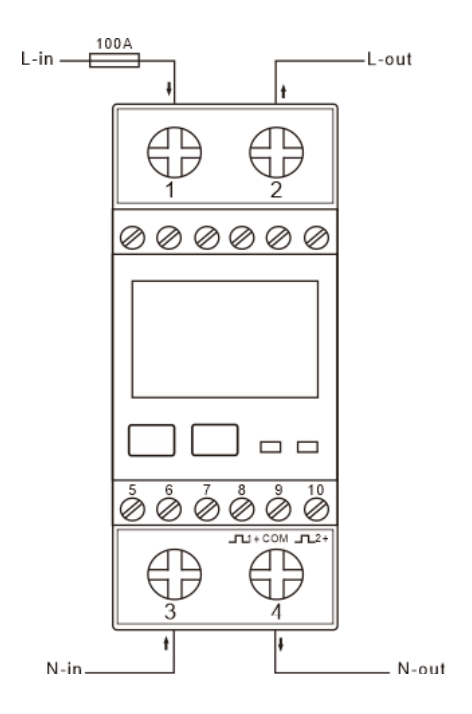